# Xerces-J Documentation

Copyright 1999, 2000 The Apache Software Foundation. All Rights Reserved.

# Table of Contents

# **1. Xerces Java Parser Readme**

Xerces Java Parser 1.1.0 Release License Information Applications of the Xerces-J Parser XML Schema (alpha) Support DOM Level 2 (beta) Support SAX 2 Support Configuration Mechanism

# **2. Installation**

Unpacking the files Files in the binary package release Files in the source package release

### **3. API Documentation**

Javadoc Generated Documentation Xerces-J API Documentation

## **4. Samples**

**Introduction Caveats** DOMCount Sample SAXCount Sample DOMWriter Sample SAXWriter Sample DOMFilter Sample IteratorView Sample TreeWalker Sample Treeviewer Sample SAX/DOMCount Samples SAX/DOMWriter Samples DOMFilter Sample IteratorView Sample TreeWalker Sample TreeViewer Sample

## **5. Schema**

Disclaimer **Introduction Limitations** Components Supported Components NOT Supported Features Supported Features NOT Supported Datatypes Supported Datatypes NOT Supported Other Limitations

Usage

## **6. Properties**

Setting Features General Properties DOM Parser Properties SAX Parser Properties

## **7. Features**

Setting Features General Features DOM Features SAX Features

# **8. Frequently Asked Questions**

General FAQs Building and Running FAQs Writing Application FAQs Performance FAQs Migrating to Xerces Java Parser Common Problems

# **9. JavaPureCheck Output**

JavaPureCheck Results

# **10. Releases**

May 19, 2000 May 9, 2000 March 8, 2000 February 8, 2000 December 31, 1999 November 5, 1999

## **11. Caveats**

Caveats and Limitations

## **12. Feedback Procedures**

Questions or Comments

# **13. Y2K Compliance**

Apache Xerces Parser Year-2000 Readiness

# 1 Xerces Java Parser Readme

# **Xerces Java Parser 1.1.0 Release**

The Xerces Java Parser 1.1.0 supports XML 1.0 recommendation and contains advanced parser functionality, such as XML Schema, DOM Level 2 version 1.0, and SAX Version 2, in addition to supporting the industry-standard DOM Level 1 and SAX version 1 APIs.

Note that because some of the standards are still not complete, the stable API will definitely be different from its current form in Xerces-J 1.1.0. This is your chance to give us feedback on the features that are important to you, and let us know whether the APIs that we are providing are the right ones. Please direct your feedback to the Xerces-J mailing list.

The 1.1.0 release benefits from the xml.apache.org collaboration. It includes Assaf Arkin's serialization and HTML DOM contributions. See the release information.

# **License Information**

The Xerces-J 1.1.0 release is available in both source code and precompiled binary (JAR files) form. Both Xerces-J packages are made available under the Apache Software License.

# **Applications of the Xerces-J Parser**

The rich generating and validating capabilities allow the Xerces-J Parser to be used for:

- Building XML-savvy Web servers.
- The next generation of vertical applications which will use XML as their data format.
- On-the-fly validation for creating XML editors.
- Ensuring the integrity of e-business data expressed in XML.
- Building truly internationalized XML applications.

# **XML Schema (alpha) Support**

This release includes preliminary support for the W3C XML Schema Language. The Schema page contains a complete description of the schema capabilities of this release. We intend to track the W3C XML Schema Language in subsequent updates of Xerces-J.

# **DOM Level 2 (beta) Support**

This release includes support for the DOM Level 2. As of this writing, the DOM Level 2 specification is now a Candidate Recommendation.

# **SAX 2 Support**

This release includes support for the SAX Version 2 API's which have been finalized.

## **Configuration Mechanism**

Xerces-J 1.1.0 uses a collection of methods to configure various settings in the parser. This release

includes a new mechanism for setting parser switches. This mechanism uses the SAX2 Configurable interface. We have defined a series of properties and features for the Xerces-J options.

# 2 Installation

# **Unpacking the files**

Xerces-J is packaged as a ZIP file for all platforms and operating systems. You can run the Java jar command to unpack the distribution.

- jar xf Xerces-J-bin.1.1.0.zip
- jar xf Xerces-J-src.1.1.0.zip
- This command creates a "xerces-1\_1\_0" sub-directory in the current directory containing all the files.

#### **Files in the binary package release**

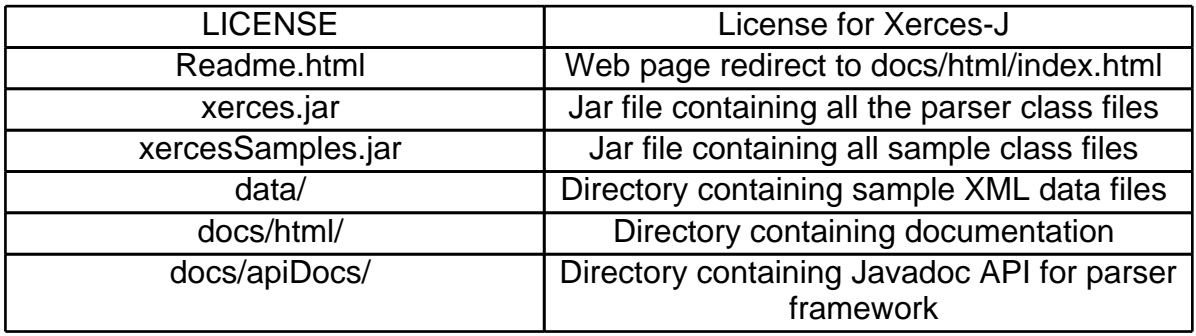

**Note:** To use Xerces-J you do not need the source files.

# **Files in the source package release**

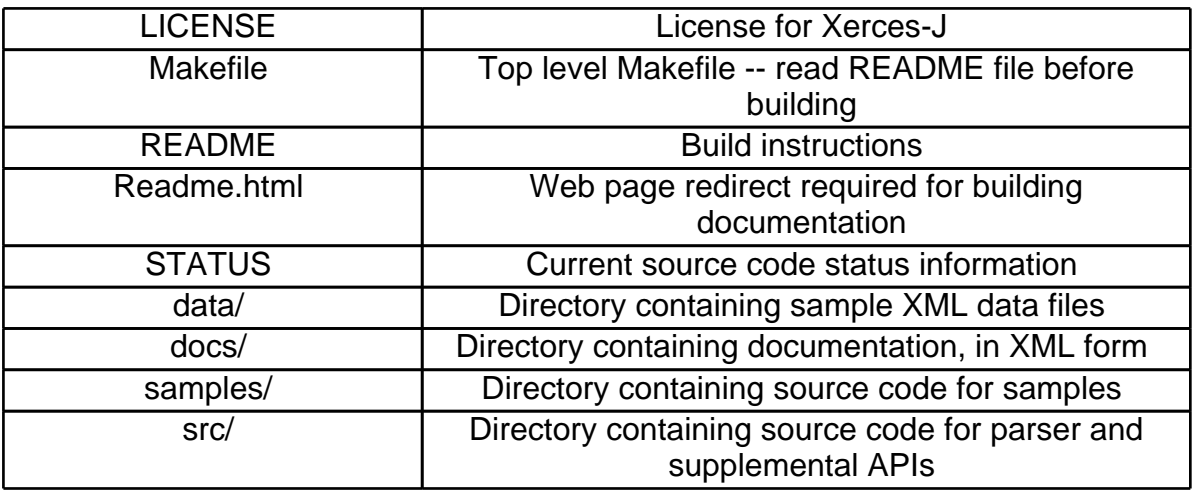

# 3 API Documentation

# **Javadoc Generated Documentation**

Xerces Java Parser comes packaged with API documentation for SAX and DOM, the two most common interfaces for programming XML. In addition, we provide documentation for classes that are not part of the SAX and DOM API's, but are useful for writing Xerces-J programs.

This documentation is generated automatically from the Javadoc-style comments inside the source files. Click on one of the links below to go to the appropriate API documentation.

## **Xerces-J API Documentation**

- Full API documentation
- Hierarchy for all the packages

#### **Package org.apache.xerces.parsers**

Classes

- DOMParser
- SAXParser

Interfaces

- Attr
	- The Attr interface represents an attribute in an Element object
- CDATASection

CDATA sections are used to escape blocks of text containing characters that would otherwise be regarded as markup

• CharacterData

The CharacterData interface extends Node with a set of attributes and methods for accessing character data in the DOM

• Comment

This represents the content of a comment

• Document

The Document interface represents the entire HTML or XML document

• DocumentFragment

DocumentFragment is a "lightweight" or "minimal" Document object

- DocumentType Each Document has a doctype attribute whose value is either null or a DocumentType object
- DOMImplementation

The DOMImplementation interface provides methods for performing operations independent of a particular document object model instance

• Element

The majority of objects (apart from text) in a document are Element nodes

• Entity

This interface represents an entity, either parsed or unparsed, in a XML document

- EntityReference EntityReference objects may be inserted into the structure model
- NamedNodeMap

Objects implementing the NamedNodeMap interface are used to represent collections of nodes that can be accessed by name

- Node
	- The Node interface is the primary datatype for the entire Document Object Model
- NodeList

The NodeList interface provides the abstraction of an ordered collection of nodes

• Notation

This interface represents a notation declared in the DTD

- ProcessingInstruction
- The ProcessingInstruction is a way to keep processor-specific information in the text of the document • Text

The Text interface represents the textual content (termed character data in XML) of an Element or Attr

Exceptions

• DOMException Encapsulate an "exceptional" DOM error

### **Package org.xml.sax**

Classes

- HandlerBase
	- Default base class for handlers
- InputSource A single input source for an XML entity

Interfaces

- AttributeList
- Interface for an element's attribute specifications
- DocumentHandler Receive notification of general document events
- DTDHandler Receive notification of basic DTD-related events
- EntityResolver Basic interface for resolving entities
- ErrorHandler
	- Basic interface for SAX error handlers
- Locator
	- Interface for associating a SAX event with a document location
- Parser Basic interface for SAX (Simple API for XML) parsers

Exceptions

- SAXException
	- Encapsulate a general SAX error or warning
- SAXParseException

Encapsulate an XML parse error or warning

#### **Package org.xml.sax.helpers**

Classes

- AttributeListImpl
- Convenience implementation for AttributeList
- LocatorImpl Convenience implementation for Locator
- ParserFactory Java-specific class for dynamically loading SAX parsers

#### **Package org.apache.xerces.dom.traversal**

Classes

• DocumentTraversal

DocumentTraversal contains methods that creates Iterators to traverse a node and its children

• DocumentTWIF

DocumentTWIF contains methods that create Iterators to traverse a node and its children • NodeFilter

- Filters are objects that know how to "filter out" nodes
- NodeIterator

NodeIterators are used to step through a set of nodes

• TreeWalker

TreeWalker objects are used to navigate a document tree or subtree using the view of the document

# 4 Samples

# **Introduction**

There are two new samples to test and demonstrate the new DOM2 Traversal implementation:

- DOMCount
- SAXCount
- DOMWriter
- SAXWriter
- DOMFilter
- IteratorView • TreeWalker
- 
- TreeViewer

### **Caveats**

**Note:** Xerces-J: Running the sample applications requires that you have already loaded the Xerces-J software on your computer.

**Note:** Java: Running the sample applications require that your computer has a correctly installed JDK. If you do not already have a JDK already on your computer download one from Sun's Java website: http://java.sun.com or from IBM's website http://www.ibm.com/developer/java/ where you can find an "Enhanced Windows JDK" that is optimized for the Windows platform. The sample applications described in the following pages support Java 1 - JDK 1.1.6. 1.1.7, 1.1.8 or Java 2 - JDK 1.2.2.

**Note:** UNIX: Command lines in the pages linked below use the Windows path separator ';' (semicolon) and directory separator '\' (backslash).. On UNIX, use the ':' (colon) character to separate the JAR files in the classpath, and replace Windows directory separator '\' (backslash) with '/' (forward slash).

# **DOMCount Sample**

DOMCount parses your input file, and outputs the total parse time, along with counts of elements, attributes, text characters, and ignorable whitespace characters. DOMCount displays errors and warnings that occur during parsing.

DOMCount uses either the validating or non-validating DOM parser.

# **SAXCount Sample**

SAXCount parses your input file, and outputs the total parse time, along with counts of elements, attributes, text characters, and ignorable whitespace characters. SAXCount displays errors and warnings that occur during parsing.

SAXCount uses either the validating or non-validating SAX parser.

# **DOMWriter Sample**

DOMWriter parses a file, and prints it out in XML format. The command line option, -c, is used to print files in "canonical" XML format, so that two XML documents can be compared. They also display any errors or warnings that occurred during the parse. DOMWriter uses either the validating or non-validating DOM parser. DOMWriter also provides a feature to set the output Java encoding through the -e switch.

# **SAXWriter Sample**

SAXWriter parses a file, and prints it out in XML format. The command line option, -c, is used to print files in "canonical" XML format, so that two XML documents can be compared. They also display any errors or warnings that occurred during the parse. SAXWriter uses either the validating or non-validating SAX parser.

# **DOMFilter Sample**

DOMFilter shows you how to search for specific elements in your XML document. It uses getElementsByTagName() to traverse the DOM tree, looking for elements or attributes that match your specification.

# **IteratorView Sample**

IteratorView is an interactive UI sample that displays the DOM tree. It shows the progress of the iteration by moving the selection within the DOM tree. Buttons act as a control panel, allowing the user to interactively iterate through the tree, remove nodes, add nodes, and view the results immediately in the tree.

The IteratorView uses an example filter, NameNodeFilter, that can be controlled from the UI and a DOMTreeFull class that displays the full DOM tree with all the nodes.

# **TreeWalker Sample**

TreeWalkerviewView is an interactive UI sample that displays the DOM tree. It show the progress of the tree traversal by moving the selection within the DOM tree. Buttons act as a control panel, allowing the user to interactively traverse the tree, remove nodes, add nodes, and view the results immediately in the tree.

The TreeWalkerviewView uses an example filter, NameNodeFilter, that can be controlled from the UI and a DOMTreeFull class that displays the full DOM tree with all the nodes.

# **Treeviewer Sample**

TreeViewer displays the input XML file in a graphical tree-style interface. It will also highlight lines have well-formedness or validation errors.

# **SAX/DOMCount Samples**

# **Running SAXCount and DOMCount**

SAXCount and DOMCount invoke the parser on an XML document, and print out information about the document. By default, SAXCount creates a non-validating SAX parser and DOMCount creates a validating DOM parser. They both count the number of elements, attributes, text characters, and ignorable whitespace characters in the document and display the amount of time it takes to complete the task.

The command lines below expect the current directory to be the directory containing the JAR file.

Requirements:

- Xerces-J is loaded on your computer.
- JDK is loaded on your computer.

Source code:

- SAXCount.java
- DOMCount.java

# **SAXCount**

#### **To run SAXCount:**

- 1. open up a MS-DOS command line window
- 2. set the path to the jdk\bin directory
- 3. change directory to the latest xerces-1\_1\_0 directory
- 4. invoke the SAXCount parser

#### **On Windows:**

The easiest way to do this is to create a .bat file using the Notepad editor. Then the SAXCount can be invoked by double clicking on the file name or icon. The following command lines assume that both the jdk and the xerces-1\_1\_0 directories are located directly below the c: drive.

```
set path=c:\jdk1.1.8\bin;%PATH%
set classpath=c:\xerces-1_1_0\xerces-1_1_0.jar;%CLASSPATH%
set classpath=c:\xerces-1_1_0\xerces-1_1_0Samples;%CLASSPATH%
cd c:\xerces-1_1_0
java sax.SAXCount data\personal.xml
```
#### **Switches:**

SAXCount also allows you to change the default behavior using the following command line flags:

• -p Specify the parser class to be used.

- The available parsers are:
- org.apache.xerces.parsers.SAXParser [default parser]
- -h Print SAXCount help information. [default is no help]
- -v Turn on validation

Running SAXCount with the default settings is equivalent to running SAXCount like this (type this in as one long command line):

java sax.SAXCount -p org.apache.xerces.parsers.SAXParser data\personal.xml

Bringing up the help information:

```
java sax.SAXCount -h
```
**Note:** Parse your own XML file instead of data\personal.xml

#### **DOMCount To run DOMCount:**

- 1. open up a MS-DOS command line window
- 2. set the path to the jdk\bin directory
- 3. change directory to the latest xerces-1 1 0 directory
- 4. invoke the DOMCount parser

#### **On Windows:**

The easiest way to do this is to create a .bat file using the Notepad editor. Then the DOMCount can be invoked by double clicking on the file name or icon. The following command lines assume that both the jdk and the xerces-1\_1\_0 directories are located directly below the c: dirve.

```
set path=c:\jdk1.1.8\bin;%PATH%
set classpath=c:\xerces-1_1_0\xerces-1_1_0.jar;%CLASSPATH%
set classpath=c:\xerces-1_1_0\xerces-1_1_0Samples;%CLASSPATH%
cd c:\xcces-1 1 0java dom.DOMCount data\personal.xml
```
#### **Switches:**

DOMCount also allows you to change the default behavior via the following command line flags (type this in as one long command line):

- -p Specify the parser class to be used.
	- The available parsers are:
		- dom.wrappers.NonValidatingDOMParser
		- dom.wrappers.DOMParser [default parser]
- -h Print DOMCount help information. [default is no help]

Running DOMCount with the default settings is equivalent to running DOMCount like this:

java dom.DOMCount -p dom.wrappers.DOMParser data\personal.xml

Bringing up the help information:

java dom.DOMCount -h

**Note:** Parse your own XML file instead of data\personal.xml

# **SAX/DOMWriter Samples**

# **Running SAXWriter and DOMWriter**

SAXWriter and DOMWriter parse your input file, and print it out in XML format. A command line option can be used to print in a "canonical" XML format so the output can be used to compare XML documents. SAXWriter and DOMWriter also display any errors or warnings that occurred during the parse.

SAXWriter uses either the validating or non-validating SAX parser. DOMWriter uses either the validating or non-validating DOM parser.

DOMWriter provides a -e switch to set the output Java encoding.

The command lines below expect the current directory to be the directory containing the JAR file.

Requirements:

- Xerces-J is loaded on your computer.
- JDK is loaded on your computer.

Source code:

- SAXWriter.java
- DOMWriter.java

# **SAXWriter**

#### **To run SAXWriter:**

- 1. open up a MS-DOS command line window
- 2. set the path to the jdk\bin directory
- 3. change directory to the latest xerces-1 1 0 directory
- 4. invoke the SAXWriter parser

#### **On Windows:**

The easiest way to do this is to create a .bat file using the Notepad editor. Then the SAXWriter can be invoked by double clicking on the file name or icon. The following command lines assume that both the jdk and the xerces-1\_1\_0 directories are located directly below the c: drive.

```
set path=c:\jdk1.1.8\bin;%PATH%
set classpath=c:\xerces-1_1_0\xerces-1_1_0.jar;%CLASSPATH%
set classpath=c:\xerces-1_1_0\xerces-1_1_0Samples;%CLASSPATH%
cd c:\xerces-1_1_0
java sax.SAXWriter data\personal.xml
```
#### **Switches:**

SAXCount also allows you to change the default behavior using the following command line flags:

• -p Specify the parser class to be used.

The available parsers are:

• org.apache.xerces.parsers.SAXParser [default parser]

- -h Print SAXWriter help information. [default is no help]
- -c Output in canonical format. [default is normal format]

Running SAXWriter with the default settings is equivalent to running SAXWriter like this (type this in as one long command line):

java sax.SAXWriter -p org.apache.xerces.parsers.SAXParser data\personal.xml

Bringing up the help information:

```
java sax.SAXWriter -h
```
Print in canonical format:

```
java sax.SAXWriter -c data\personal.xml
```
**Note:** Parse your own XML file instead of data\personal.xml

#### **DOMWriter**

#### **To run DOMWriter:**

- 1. open up a MS-DOS command line window
- 2. set the path to the jdk\bin directory
- 3. change directory to the latest xerces-1\_1\_0 directory
- 4. invoke the DOMWriter parser

#### **On Windows:**

The easiest way to do this is to create a .bat file using the Notepad editor. Then the DOMWriter can be invoked by double clicking on the file name or icon. The following command lines assume that both the jdk and the xerces-1\_1\_0 directories are located directly below the c: dirve.

```
set path=c:\jdk1.1.8\bin;%PATH%
set classpath=c:\xerces-1_1_0\xerces-1_1_0.jar;%CLASSPATH%
set classpath=c:\xerces-1_1_0\xerces-1_1_0Samples;%CLASSPATH%
cd c:\xerces-1_1_0
java dom.DOMWriter data\personal.xml
```
#### **Switches:**

DOMCount also allows you to change the default behavior via the following command line flags (type this in as one long command line):

- -p Specify the parser class to be used.
	- The available parsers are:
		- dom.wrappers.NonValidatingDOMParser
	- dom.wrappers.DOMParser [default parser]
- -h Print DOMWriter help information. [default is no help]
- -c Output in canonical format. [default is normal format]
- -e encodingName Output using the specified encoding. [default is UTF8]

Running DOMWriter with the default settings is equivalent to running DOMWriter like this:

```
java dom.DOMWriter -p dom.wrappers.DOMParser
   data\personal.xml
```
Bringing up the help information:

java dom.DOMWriter -h

Searching for elements:

```
java dom.DOMWriter -c data\personal.xml
```
Running DOMWriter with the -e switch and no encoding specified will print out a list of valid encoding names:

```
java dom.DOMWriter -e
```
Prints the following:

```
Java Encoding one of (case sensitive):
  Default
  8859_1 8859_2 8859_3 8859_4 8859_5 8859_6 8859_7
  8859_8 8859_9 Cp037 Cp273 Cp277 Cp278 Cp280
  Cp284 Cp285 Cp297 Cp420 Cp424 Cp437 Cp500
  Cp737 Cp775 Cp838 Cp850 Cp852 Cp855 Cp856
  Cp857 Cp860 Cp861 Cp862 Cp863 Cp864 Cp865
  Cp866 Cp868 Cp869 Cp870 Cp871 Cp874 Cp875
```
Cp918 Cp921 Cp922 Cp930 Cp933 Cp935 Cp937 Cp939 Cp942 Cp948 Cp949 Cp950 Cp964 Cp970 Cp1006 Cp1025 Cp1026 Cp1046 Cp1097 Cp1098 Cp1112 Cp1122 Cp1123 Cp1124 Cp1250 Cp1251 Cp1252 Cp1253 Cp1254 Cp1255 Cp1256 Cp1257 Cp1258 Cp1381 Cp1383 Cp33722 MS874 DBCS\_ASCII DBCS\_EBCDIC EUC EUCJIS GB2312 GBK ISO2022CN\_CNS ISO2022CN\_GB JIS JIS0208 KOI8\_R KSC5601 MS874 SJIS SingleByte Big5 CNS11643 MacArabic MacCentralEurope MacCroatian MacCyrillic MacDingbat MacGreek MacHebrew MacIceland MacRoman MacRomania MacSymbol MacThai MacTurkish MacUkraine SJIS Unicode UnicodeBig UnicodeLittle UTF8

**Note:** Parse your own XML file instead of data\personal.xml

# **DOMFilter Sample**

# **Running DOMFilter**

DOMFilter parses an XML document, searching for specific elements by name, or elements with specific attributes.

Requirements:

- Xerces-J is loaded on your computer.
- JDK is loaded on your computer.

Source code:

• DOMFilter.java

### **DOMFilter**

#### **To run DOMFilter:**

- 1. open up a MS-DOS command line window
- 2. set the path to the jdk\bin directory
- 3. change directory to the latest xerces-1\_1\_0 directory
- 4. invoke the DOMFilter parser

#### **On Windows:**

The easiest way to do this is to create a .bat file using the Notepad editor. Then the DOMFilter can be invoked by double clicking on the file name or icon. The following command lines assume that both the jdk and the xerces-1\_1\_0 directories are located directly below the c: dirve.

```
set path=c:\jdk1.1.8\bin;%PATH%
set classpath=c:\xerces-1_1_0\xerces-1_1_0.jar;%CLASSPATH%
set classpath=c:\xerces-1_1_0\xerces-1_1_0Samples;%CLASSPATH%
cd c:\xerces-1_1_0
java dom.DOMFilter data\personal.xml
```
#### **Switches:**

DOMFilter also allows you to change the default behavior using the following command line flags (type this in as one long command line):

• -p Specify the parser class to be used.

The available parsers are:

- dom.wrappers.NonValidatingDOMParser
- dom.wrappers.DOMParser [default parser]
- -h Print DOMCount help information. [default is no help]
- -e Specify the name of the element to search for. [defaults to matching all elements]

• -a Specify the name of the attribute to search for. [defaults to matching all attributes]

Running DOMFilter with the default settings is equivalent to running DOMFilter like this:

```
java dom.DOMFilter -p dom.wrappers.DOMParser
   data\personal.xml
```
Bringing up the help information:

```
java dom.DOMFilter -h
```
Searching for elements:

java dom.DOMFilter -e family data\personal.xml

Search for attributes:

```
java dom.DOMFilter -a subordinates data\personal.xml
```
**Note:** Parse your own XML file instead of data\personal.xml

# **IteratorView Sample**

# **IteratorView**

The IteratorView is an interactive UI sample that displays the DOM tree. It shows the progress of the iteration by moving the selection within the DOM tree. Buttons act as a control panel, allowing the user to interactively iterate through the tree, remove nodes, add nodes, and view the results immediately in the tree.

The IteratorView uses an example filter, NameNodeFilter, that can be controlled from the UI and a DOMTreeFull class that displays the full DOM tree with all the nodes.

The controls are called through to to the corresponding iterator function. If you are familiar with the DOM Level 2 Traversal specification, these controls are fairly easy to understand

### **Iterator Group**

- Next calls the next () functions and selects the next node in the tree.
- Previous calls the previous () function and selects the previous node in the tree.

#### **Selected Node Group**

- remove remove the selected Node and update the DOM tree. You must press an iterator button to see next or previous node selection.
- add add a text node, to see the results of adding a node on the iterator. position. Again you must first press next or previous

#### **Iterator Settings Group**

- createNodeIterator calls the factory method to create a new iterator with the corresponding whatToShow and NameNodeFilter settings.
	- The root is set to be the root of the document, so it starts at the top level each time.
- what ToShow you can singly or multiply select values and the iterator is constrained to showing these types.
- NodeNameFilter An empty string is converted to null and given to the NodeNameFilter class.
	- An empty string matches all nodes.
	- A non-empty string is forced to match node names.

# **Running IteratorView**

java dom.traversal.IteratorView <fileName>

# **TreeWalker Sample**

# **TreeWalker**

The TreeWalkerviewView is an interactive UI sample that displays the DOM tree. It show the progress of the tree traversal by moving the selection within the DOM tree. Buttons act as a control panel, allowing the user to interactively traverse the tree, remove nodes, add nodes, and view the results immediately in the tree.

The TreeWalkerviewView uses an example filter, NameNodeFilter, that can be controlled from the UI and a DOMTreeFull class that displays the full DOM tree with all the nodes.

The controls are called through to to the corresponding  $T$ reeWalker function. If you are familiar with the DOM Level 2 Traversal specification, these controls are fairly easy to understand.

#### **Document Order Traversal Group**

- Next calls the next () functions and selects the next in the tree.
- Previous calls the previous () function a and selects the previous node in the DOM tree.

#### **Walk Group**

Parent, Previous Sibling, Next Sibling, First Child, Last Child - call the corresponding function in TreeWalker and show the result as a selected Node.

#### **Selected Node Group**

- current set the current node to the selected node.
- remove remove the selected node and update the tree. You must press a button to see next or previous node selection.
- add add a text node. You must press a button to see next or previous node selection.

#### **Filter Settings Group**

- createNodeTreeWalker calls the factory method to create a new TreeWalker with the corresponding whatToShow and NodenameFilter settings. The selected node becomes the TreeWalker root.
- whatToShow you can singly or multiply select these values by pressing the control key and the TreeWalker is constrained to these types.
- NodeNameFilter an empty string is converted to null and given to the NodeNameFilter example filter class provided.
	- An empty string (null) matches ALL nodes.
	- A non-empty string is forced to match node names.

# **Running TreeWalker**

java dom.traversal.TreeWalkerView <fileName>

# **TreeViewer Sample**

# **Running TreeViewer**

TreeViewer displays the input file in a graphical tree based interface. This sample highlights the error handling capabilities of the parser, demonstrating how the parser can recover from many types of common errors.

Requirements:

- Xerces-J is loaded on your computer.
- Either:
	- JDK 1.1.8 and Swing1.1.1 are is loaded on your computer.
- $\bullet$  Or
	- Java 2 (jdk1.2.2) is loaded on your computer.

Source code:

- TreeViewer.java
- TreeView.java
- DOMTree.java
- DefaultImages.java

# **TreeViewer**

#### **To run TreeViewer:**

- 1. open up a MS-DOS command line window
- 2. set the path to the jdk\bin directory
- 3. change directory to the latest xerces-1\_1\_0 directory
- 4. invoke the TreeViewer parser

#### **On Windows:**

The easiest way to do this is to create a .bat file using the Notepad editor. Then TreeViewer can be invoked by double clicking on the file name or icon. The following command lines assume that both the jdk and the xerces-1\_1\_0 directories are located directly below the c: dirve.

#### **With jdk1.1.8:**

```
set path=c:\jdk1.1.8\bin;%PATH%
set classpath=c:\xerces-1_1_0\xerces-1_1_0.jar;%CLASSPATH%
set classpath=c:\xerces-1_1_0\xerces-1_1_0Samples;%CLASSPATH%;
set classpath=c:\Swing-1.1.1\swingall.jar;%CLASSPATH%;
cd c:\xerces-1 1 0
java dom.TreeViewer data\personal.xml
```
#### **With jdk1.2.2:**

Swing is included in the Java 2 release and it doesn't required a separate reference.

```
set path=c:\jdk1.2.2\bin;%PATH%
set classpath=c:\xerces-1_1_0\xerces-1_1_0.jar;%CLASSPATH%
set classpath=c:\xerces-1_1_0\xerces-1_1_0Samples;%CLASSPATH%;
cd c:\xerces-1_1_0
java dom.TreeViewer data\personal.xml
```
#### **Note:** Parse your own XML file instead of data\personal.xml

# 5 Schema

# **Disclaimer**

This package contains an implementation of the W3C XML Schema language. This implementation is experimental. The XML Schema language is still in working draft stage: you should not consider this implementation complete or correct. The limitations of this implementation are detailed below. Please read this document before using this package.

# **Introduction**

This package contains an implementation of a subset of the W3C XML Schema Language as specified in the 7 April 2000 Working Drafts for Structures and Datatypes. The parsers contained in this package are able to read and validate XML documents with the grammar specified in either DTD or XML Schema format. There is no functionality for accessing typed data.

We are making this package available in order to get feedback on the features in the XML Schema language design and on representing an XML document's grammar as part of the document's DOM tree. We intend to update this package until it implements all of the functionality of the then current XML Schema Working Draft. If you are interested in a particular unimplemented feature, we welcome your feedback on the Xerces-J mailing list.

# **Limitations**

The XML Schema implementation in this package is a subset of the features defined in the 7 April 2000 XML Schema Working Drafts.

## **Components Supported**

- Element declarations
- Model group definitions: group
- Model groups: all, choice, sequence
- Attribute declarations
- Attribute group definitions
- Simple type definitions
- Complex type definitions

## **Components NOT Supported**

- Wildcards
- Identity constraints: unique, key, keyref
- Notation declaration
- Annotation (ignored)

## **Features Supported**

• Type derivation

- Anonymous types
- Nested element declaration
- Separate symbol spaces for elements, types, groups, and attribute groups
- Equivalency classes (partial)
- Target namespace
- "xsi:schemaLocation" and "xsl:noNamespacesSchemaLocation"

# **Features NOT Supported**

- Constraints in Chapter 5
- Nullable
- Block
- Abstract
- "xsi:type"
- Include
- Import

# **Datatypes Supported**

- Built-in simple types (primitive, derived)
- Simple type derivation (restriction, list)
- Regular expressions
- Binary (base 64, hex)
- Constraining facets

# **Datatypes NOT Supported**

• Date/time -- ISO8601 (work in progress)

# **Other Limitations**

The schema is specified by the xsi:schemaLocation attribute on the root element of the document. The xsi prefix must be bound to the Schema document instance namespace, as specified by the working draft specification. See the sample provided in the Usage section.

# **Usage**

In this release, schema validation has been integrated with the regular SAXParser and DOMParser classes. No special classes are required to parse documents that use a schema.

Documents that use XML Schema grammars specify the location of the grammar using an xsi:schemaLocation attribute attached to the root / top-level element in the document. Here is an example:

```
<document xmlns:xsi='http://www.w3.org/1999/XMLSchema-instance'
xsi:schemaLocation='document.xsd'>
 ...
 </document>
```
Review the sample file, 'data/personal.xsd' for an example of an XML Schema grammar.

# 6 Properties

# **Setting Features**

To set a property on either org.apache.xerces.parsers.SAXParser or org.apache.xerces.parsers.DOMParser, you should use the SAX2 method setProperty(String,Object). To query a property, use the SAX2 method getProperty(String).

For example, to set the document factory by name:

```
DOMParser p=new DOMParser();
try {
 p.setProperty("http://apache.org/xml/properties/dom/document-class-name",
                "org.apache.xerces.dom.DocumentImpl");
} catch (SAXException e) {
  System.out.println("error in setting up parser property");
}
```
# **General Properties**

http://xml.org/sax/properties/xml-string

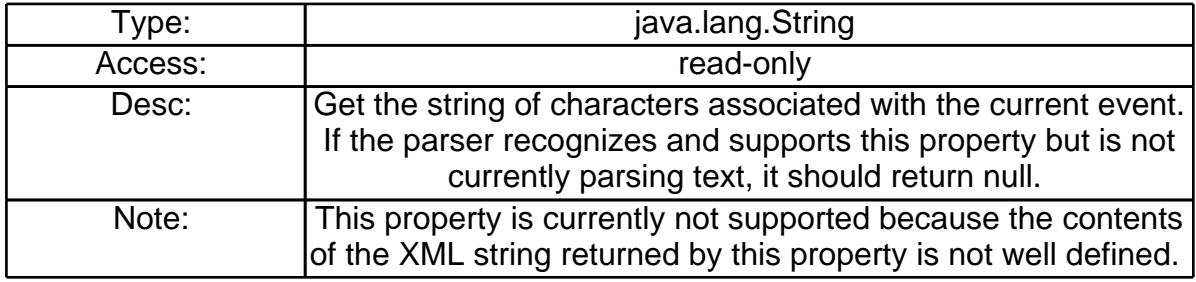

# **DOM Parser Properties**

http://apache.org/xml/properties/dom/current-element-node

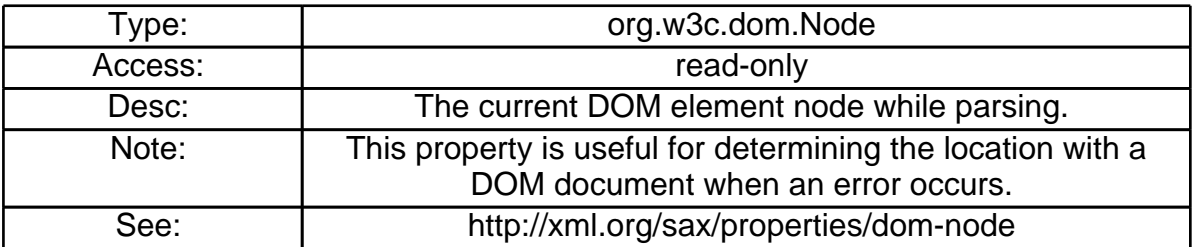

http://apache.org/xml/properties/dom/document-class-name

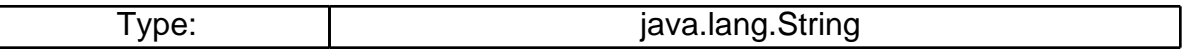

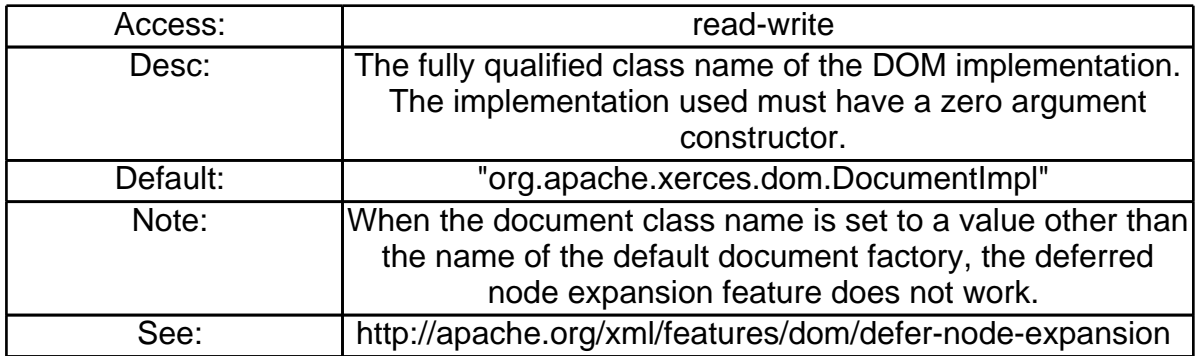

# **SAX Parser Properties**

http://xml.org/sax/properties/declaration-handler

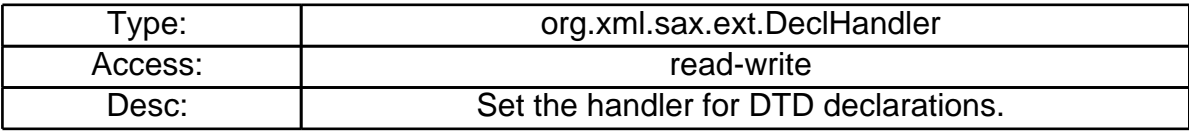

http://xml.org/sax/properties/lexical-handler

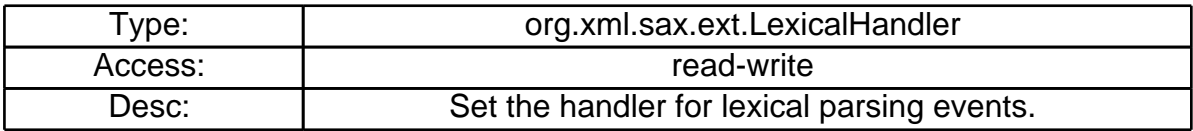

http://xml.org/sax/properties/dom-node

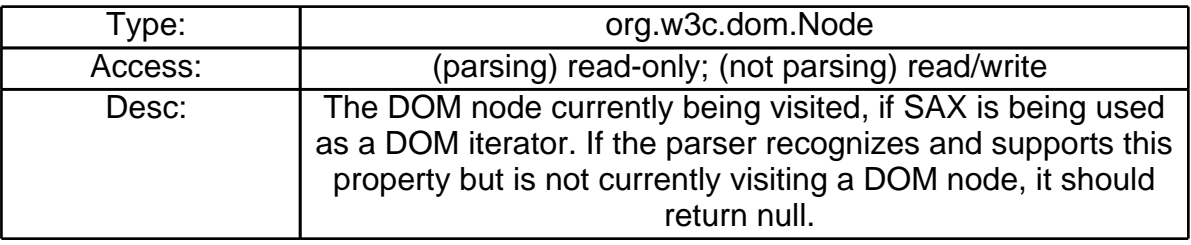

# 7 Features

# **Setting Features**

To set a feature on either org.apache.xerces.parsers.SAXParser or org.apache.xerces.parsers.DOMParser, you should use the SAX2 method setFeature(String,boolean). To query a feature, use the SAX2 method getFeature(String).

For example, to turn on validation:

```
SAXParser p=new SAXParser();
try {
 p.setFeature("http://xml.org/sax/features/validation", true);
} catch (SAXException e) {
  System.out.println("error in setting up parser feature");
}
```
# **General Features**

http://xml.org/sax/features/validation

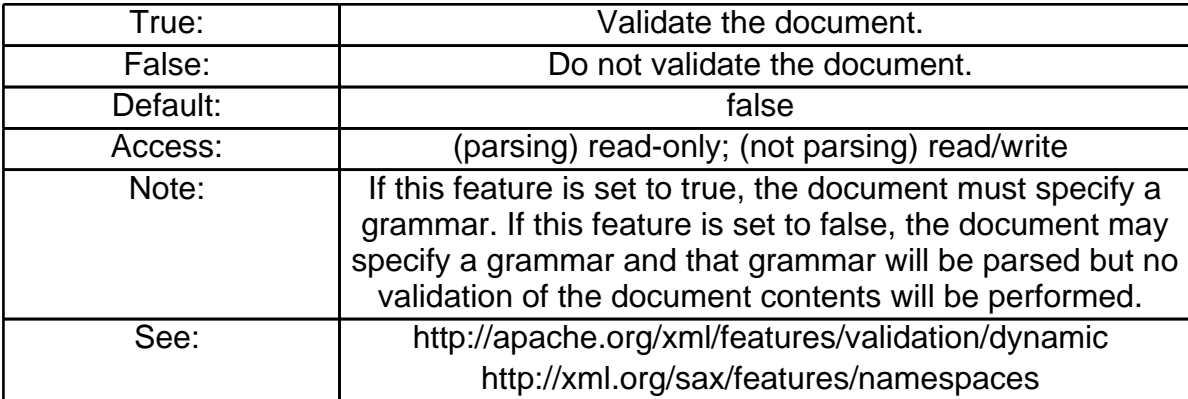

http://xml.org/sax/features/external-general-entities

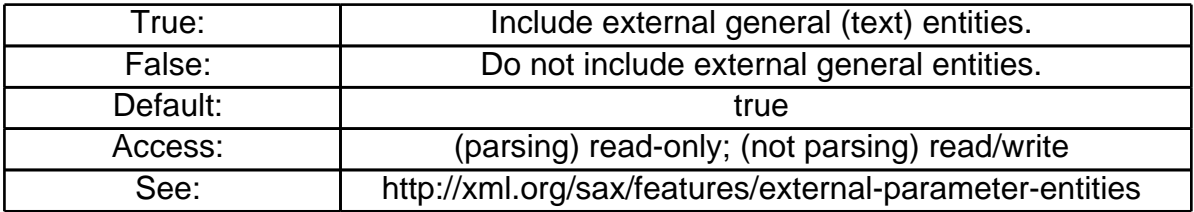

http://xml.org/sax/features/external-parameter-entities

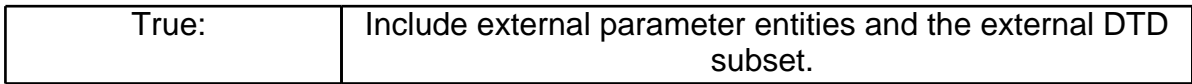

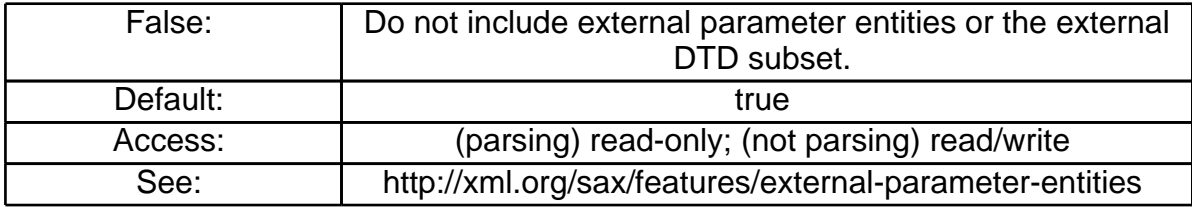

http://xml.org/sax/features/namespaces

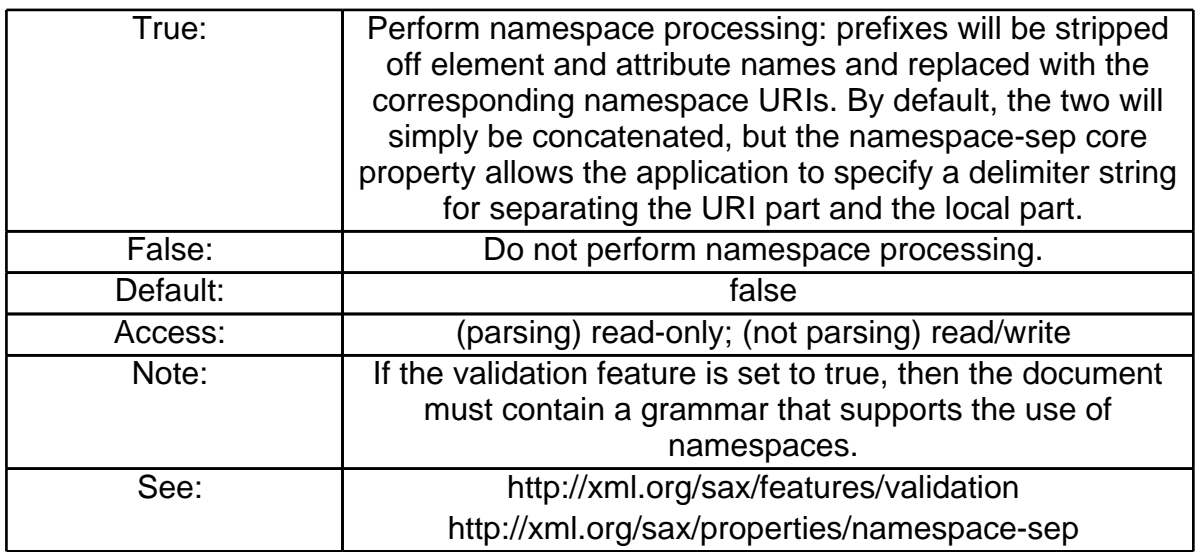

http://apache.org/xml/features/validation/dynamic

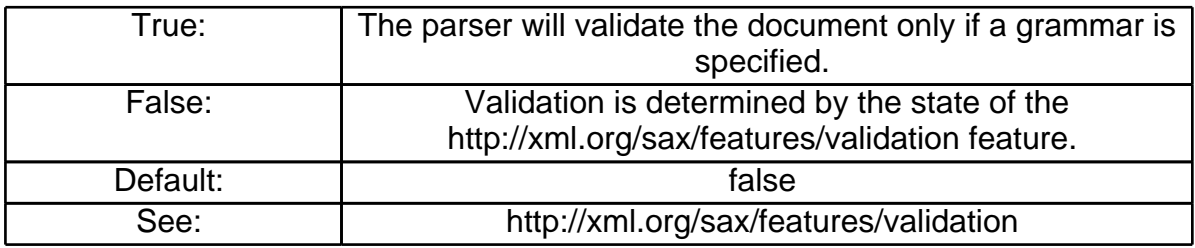

http://apache.org/xml/features/validation/warn-on-duplicate-attdef

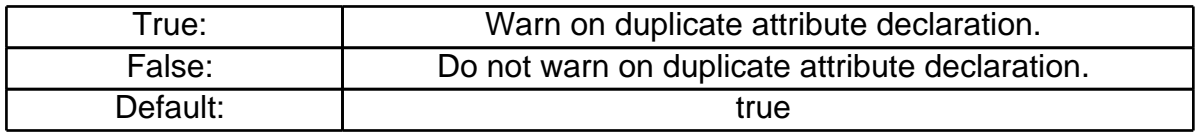

http://apache.org/xml/features/validation/warn-on-undeclared-elemdef

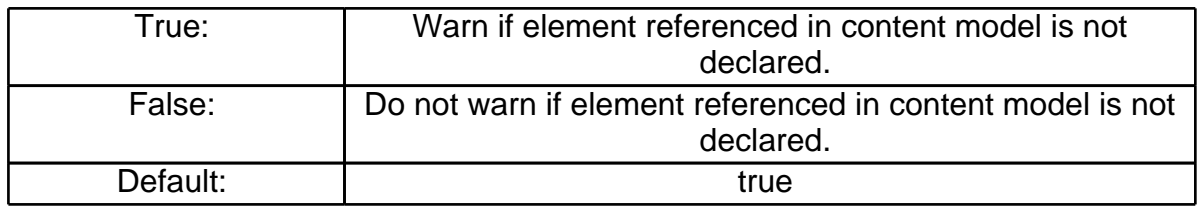

http://apache.org/xml/features/allow-java-encodings

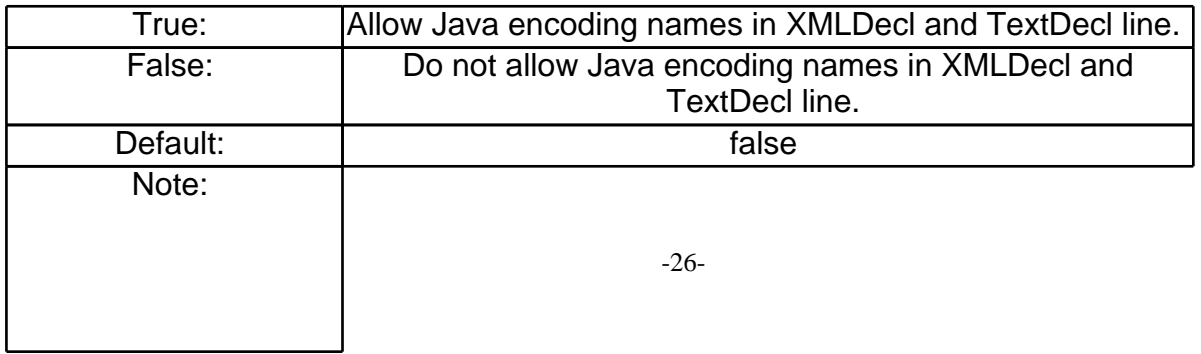

to be specified as a Java encoding name as well as the standard ISO encoding name. Be aware that other parsers may not be able to use Java encoding names. If this feature is set to false, an error will be generated if Java encoding names are used.

http://apache.org/xml/features/continue-after-fatal-error

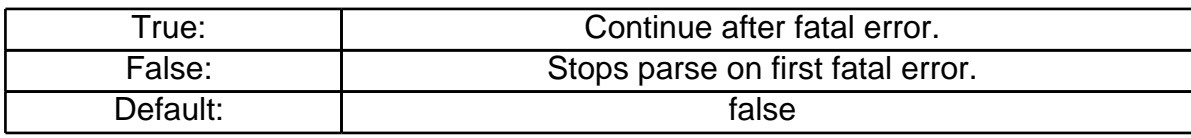

# **DOM Features**

http://apache.org/xml/features/dom/defer-node-expansion

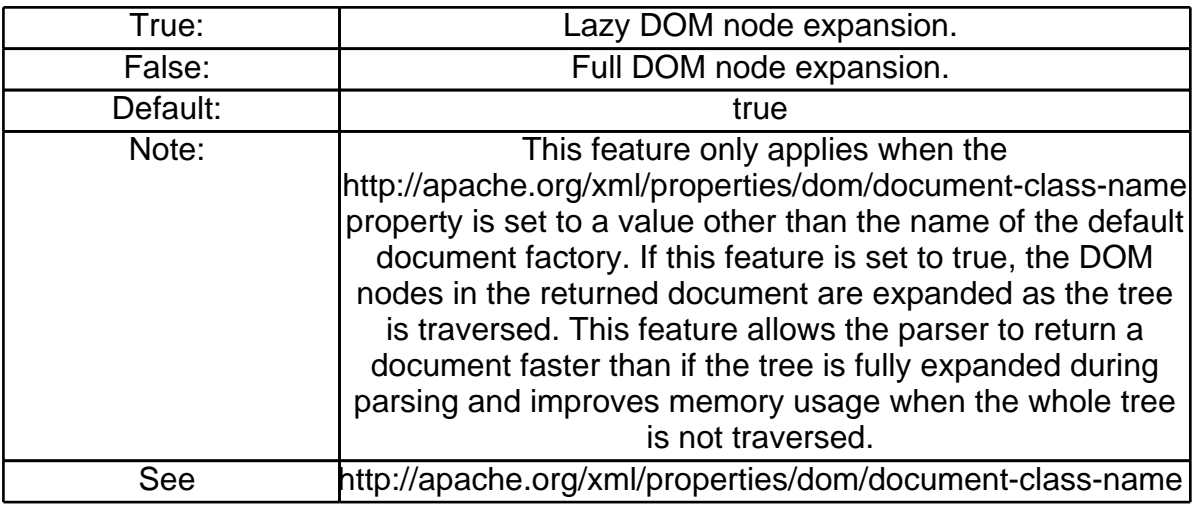

http://apache.org/xml/features/dom/create-entity-ref-nodes

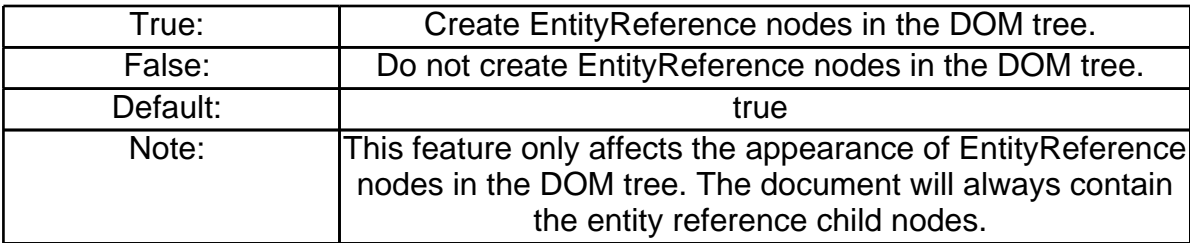

http://apache.org/xml/features/dom/include-ignorable-whitespace

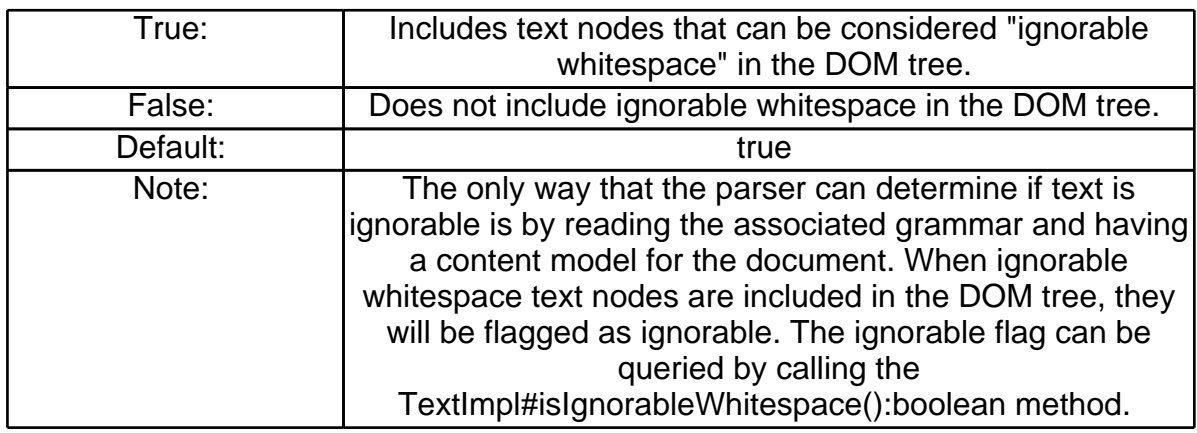

http://apache.org/xml/features/domx/grammar-access

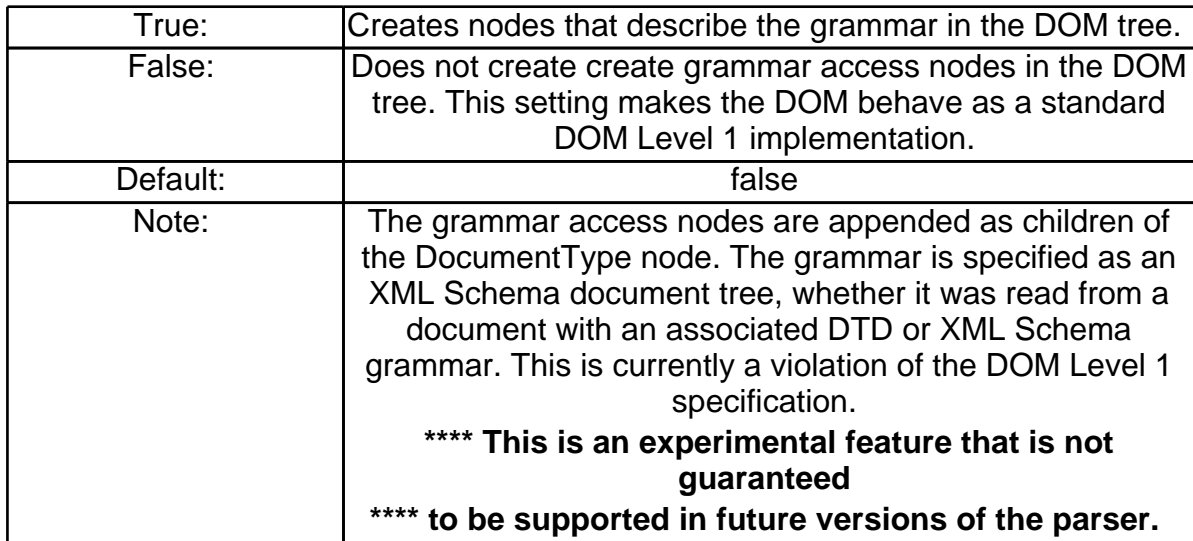

# **SAX Features**

http://xml.org/sax/features/namespace-prefixes

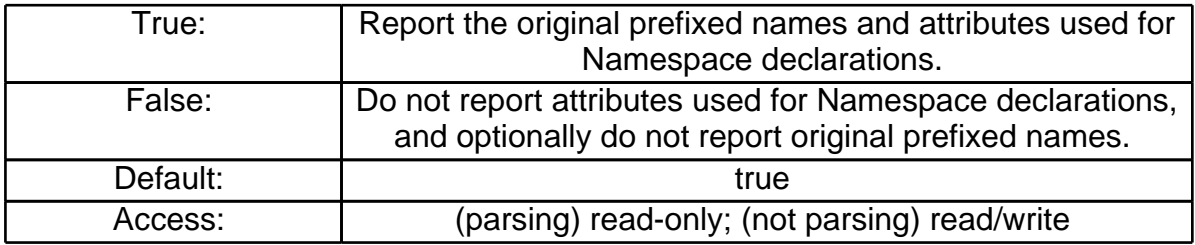

http://xml.org/sax/features/string-interning

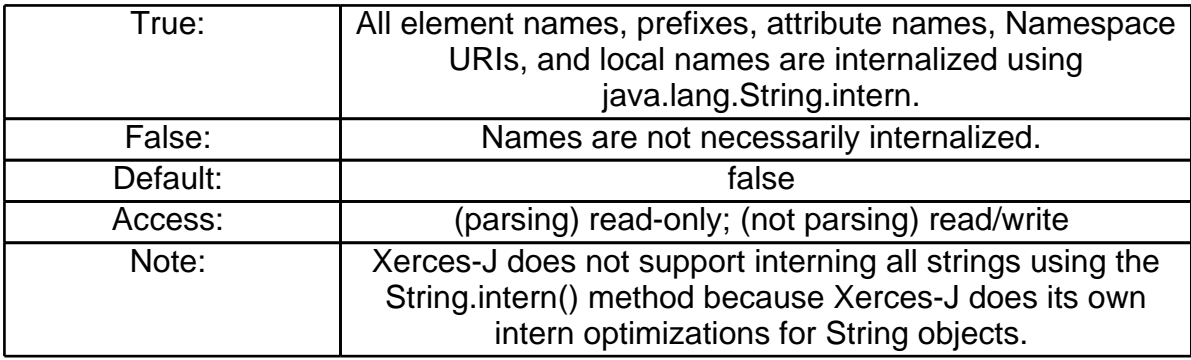

# 8 Frequently Asked Questions

#### **General FAQs**

#### *What are the new features?*

Here are some of the new features in Xerces-J:

- Support for SAX2 alpha.
- Support for DOM Level 2 Core, Events, Traversal, and Ranges.
- Preliminary support for W3C XML Schema Language (validation only).
- Access to DTD information as a DOM Tree.
- Improved Conformance.
- Improved Performance.
- Parser option control based on SAX2.
- New "serialization" classes allow you output XML, HTML, and XHTML.
- New classes implement the HTML portion of the DOM Level 1 specification.

#### *How do I turn on validation?*

You can turn validation on and off via the SAX2 Configurable interface. This works for both the SAXParser and DOMParser classes.

The code snippet below shows how to turn validation on -- assume that parser is an instance of either org.apache.xerces.parsers.SAXParser or

org.apache.xerces.parsers.DOMParser.

((Configurable)parser).setFeature("http://xml.org/sax/features/validation", true);

#### *What international encodings are supported by Xerces-J?*

• UTF-8

- UTF-16 Big Endian, UTF-16 Little Endian
- IBM-1208
- ISO Latin-1 (ISO-8859-1)
- ISO Latin-2 (ISO-8859-2) [Bosnian, Croatian, Czech, Hungarian, Polish, Romanian, Serbian (in Latin transcription), Serbocroatian, Slovak, Slovenian, Upper and Lower Sorbian]
- ISO Latin-3 (ISO-8859-3) [Maltese, Esperanto]
- ISO Latin-4 (ISO-8859-4)
- ISO Latin Cyrillic (ISO-8859-5)
- ISO Latin Arabic (ISO-8859-6)
- ISO Latin Greek (ISO-8859-7)
- ISO Latin Hebrew (ISO-8859-8)
- ISO Latin-5 (ISO-8859-9) [Turkish]
- Extended Unix Code, packed for Japanese (euc-jp, eucjis)
- Japanese Shift JIS (shift-jis)
- Chinese (big5)
- Chinese for PRC (mixed 1/2 byte) (gb2312)
- Japanese ISO-2022-JP (iso-2022-jp)
- Cyrllic (koi8-r)
- Extended Unix Code, packed for Korean (euc-kr)
- Russian Unix, Cyrillic (koi8-r)
- Windows Thai (cp874)
- Latin 1 Windows (cp1252)
- cp858
- EBCDIC encodings:
	- EBCDIC US (ebcdic-cp-us)
	- EBCDIC Canada (ebcdic-cp-ca)
	- EBCDIC Netherland (ebcdic-cp-nl)
	- EBCDIC Denmark (ebcdic-cp-dk)
	- EBCDIC Norway (ebcdic-cp-no)
	- EBCDIC Finland (ebcdic-cp-fi)
	- EBCDIC Sweden (ebcdic-cp-se)
	- EBCDIC Italy (ebcdic-cp-it)
	- EBCDIC Spain, Latin America (ebcdic-cp-es)
	- EBCDIC Great Britain (ebcdic-cp-gb)
	- EBCDIC France (ebcdic-cp-fr)
	- EBCDIC Hebrew (ebcdic-cp-he)
	- EBCDIC Switzerland (ebcdic-cp-ch)
	- EBCDIC Roece (ebcdic-cp-roece)
	- EBCDIC Yugoslavia (ebcdic-cp-yu)
	- EBCDIC Iceland (ebcdic-cp-is)
	- EBCDIC Urdu (ebcdic-cp-ar2)
	- Latin 0 EBCDIC
	- EBCDIC Arabic (ebcdic-cp-ar1)

#### **Building and Running FAQs**

#### *Which version of Swing is required?*

This release uses Swing 1.1 (JFC 1.1). Swing is only used by the sample programs and is not required by the parser itself.

#### *How do I recompile the source files?*

To build Xerces-J on Windows, you need a copy of Cygnus's Cygwin. See

http://sourceware.cygnus.com/cygwin. Once Cygwin is installed, you need to set two environment variables. Edit the batch file BuildAll.bat to set these variables. Execute BuildAll.bat, and then set your classpath to point to the src and samples directories in the Xerces-J distribution. You can then go to the top of the Xerces-J tree and type 'make'.

To build Xerces-J Java on UNIX, you need to set an environment variable. Edit the shell script BuildAll to set this variables. Execute BuildAll, and then set your classpath to point to the src and samples directories in the Xerces-J distribution. You can then go to the top of the Xerces-J tree and type 'make'.

#### *How do I regenerate the api documentation?*

To regenerate the api documentation, you need to set up your environment to build Xerces-J. Instead of typing 'make', you type 'make apidocs'.

#### *How do I import Xerces-J into Visual Age for Java*

• Why does VisualAge for Java 2.0 report problems when I import the Xerces-J parser?

The current version of the Xerces-J parser uses Swing 1.1, while VisualAge for Java 2.0 comes with Swing 1.0.2. The free update for the Professional version of VisualAge for Java 2.0 installs Swing 1.0.3. The most important difference between Swing 1.0.2 - 1.0.3 and 1.1 is the Java package was changed from com.sun.java.swing.\* to javax.swing.\*.

To fix the errors, you must download the Java Foundation Classes 1.1 with Swing 1.1 from Sun's Java

home page and import the "swingall.jar" file into VisualAge for Java 2.0. The Swing 1.1 package can be found at the following URL:

http://java.sun.com/products/jfc/index.html

Refer to the VisualAge for Java 2.0 documentation for information about how to import a JAR file into the repository and add that code to your workspace.

- Are there any other tips for importing the Xerces-J parser into VisualAge for Java 2.0? The most useful tip applies to **any** updated code that you import into the VisualAge for Java 2.0 product. Before updating code, do the following:
	- 1. version the old code
	- 2. delete it from your workspace
	- 3. import the new code

Deleting code from your workspace does not actually delete the code permanently -- the versioned code is moved to the repository where it can be retrieved later. Be aware, though, that removing code from your workspace will cause problems with all of the other classes that use that code. VisualAge for Java 2.0 will flag them as errors but this situation is temporary. When you import the new code, the errors found when deleting the old code will be fixed.

If you are unsure as to how to perform any of these steps, refer to the VisualAge for Java 2.0 documentation.

#### *Is this Xerces-J version 100% pure Java compliant?*

Running JavaPureCheck on the Xerces-J parser code indicated 339 pure Java classes, 9 warnings, and 0 errors. The nine warnings are enumerated below with explanations. To see the entire report, click here.

There are many common cases where JavaPureCheck issues warnings even though the code is pure Java. These are the most common reasons:

1. Warning: method reference: java.lang.Class.forName(java.lang.String) This warning is issued in the following two cases:

1. Program code calls the Class.forName(String) method to dynamically load a class file. In this situation, the specified class may contain impure Java code. In the cases where this method is called directly in the parser code, an explanation is provided detailing why this warning can be ignored.

2. Program code makes direct reference to an object's class. For example: Class stringClass = String.class;. In this situation the Java compiler converts String.class to the method call Class.forName("java.lang.String"). As long as the object whose class is being referenced is pure Java, the code making the reference remains pure.

2. Warning: possible hard-coded path: ...

When a String literal contains a common path separator character (e.g. '/' or '\'), JavaPureCheck assumes that it is a hard-coded path and that the class may not contain portable code. While a human tester can verify that the string is not a path, JavaPureCheck must be conservative and issue a warning.

Explanations:

- Class: org.xml.sax.helpers.ParserFactory
	- Warning: method reference: java.lang.Class.forName(java.lang.String)

• Explanation: The ParserFactory class is part of the standard SAX 1.0 distribution. The warning given that this class "may load impure class" is correct -- the ParserFactory class may load impure Java class files. However, the purpose of this utility class is to load parser classes by name and therefore cannot dynamically check the pureness of parser classes loaded in this fashion. Since the Xerces-J parser does not use this method directly, it is not a problem that concerns the Xerces-J parser.

- Class: org.apache.xml.serialize.SerializerFactory
	- Warning: method reference: java.lang.Class.forName(java.lang.String)

• Explanation: The SerializerFactory supports querying a system property to dynamically instantiate a serializer by class name. However, all of the serializer classes provided in this distribution are pure.

The only way to load an impure serializer is if the user provided an impure serializer implementation.

- Class: org.apache.xml.serialize.OutputFormat
	- Warning: possible hard-coded path: text/xml
	- Warning: possible hard-coded path: text/plain
	- Warning: possible hard-coded path: application/pdf
	- Warning: possible hard-coded path: text/html
	- Warning: possible hard-coded path: -//W3C//DTD XHTML 1.0 Strict//EN
	- Explanation: These strings are not filenames.
- Class: org.apache.xml.serialize.HTMLdtd
	- Warning: method reference: java.lang.Class.forName(java.lang.String)
	- Explanation: Referencing class object that is pure Java.
- Class: org.apache.html.dom.HTMLDocumentImpl
	- Warning: method reference: java.lang.Class.forName(java.lang.String)
	- Explanation: Referencing class object that is pure Java.
- Class: org.apache.xerces.readers.StringReader
	- Warning: method reference: java.lang.Class.forName(java.lang.String)
	- Explanation: Referencing class object that is pure Java.
- Class: org.apache.xerces.parsers.DOMParser
	- Warning: method reference: java.lang.Class.forName(java.lang.String)
	- Explanation: The DOMParser class allows the user to set the DOM implemenation to use, by
	- name. However, the default DOM implementation is pure Java.
		- Explanation: Referencing class object that is pure Java.
- Class: org.apache.xerces.utils.CharDataChunk
	- Warning: method reference: java.lang.Class.forName(java.lang.String)
	- Explanation: Referencing class object that is pure Java.
- Class: org.apache.xerces.utils.UTF8DataChunk
	- Warning: method reference: java.lang.Class.forName(java.lang.String)
	- Explanation: Referencing class object that is pure Java.

The results file of the JavaPureCheck can be viewed by clicking here.

*Note: The samples were not checked with JavaPureCheck and are not guaranteed to be pure Java. We reserve the right to write samples in the future that are platform specific and therefore may not pass as pure Java. The parser, however, will remain pure Java.*

#### *How do I get Xerces-J to run on the Mac under MRJ?*

**Prerequisites** (available from http://developer.apple.com/java/):

- MRJ 2.1 (this is the most recent version of the JVM)
- MRJ SDK 2.1 (this is the most recent version of the Java developer tools)

**Instructions** (other variations would work also):

- 1. Download the .tar.gz file containing Xerces-J.
- 2. Use Stuffit Expander(tm), Suntar, or some other Macintosh tool that supports the .tar.gz format to expand the downloaded file.
- 3. JBindery, part of MRJ SDK 2.1, is used to create a double-clickable Java application with the necessary configuration information built in. It is analogous to writing a .bat or .sh script.

#### 4. **To run the dom.DOMWriter example:**

- 1. Double click on JBindery to start it up.
- 2. Click on the Classpath panel.

3. Click on the "Add .zip File" button and add both the "Xerces-J.jar" and "Xerces-JSamples.jar" files.

4. Click on the Command panel.

5. Enter "dom.DOMWriter" as the Class name. Enter "data/personal.xml" in the Optional parameters box.

6. Click on Save Settings button, pick a name such as "Run dom.DOMWriter" for the file, and **be sure** that "Save as Application" is selected (this is the default) and save the file.

- 7. Quit JBindery.
- 8. You can now double click on the file you created in step f to run the XJParse example.

#### *Why do I get ArrayIndexOutOfBoundsException in the Symantec Visual Cafe debugger?*

The Visual Cafe debugger is set to trap ArrayIndexOutOfBoundsException exceptions by default. Xerces-J uses ArrayIndexOutOfBoundsException internally to signal exceptional, but not erroneous conditions. In order to run Xerces-J2 inside Visual Cafe's debugger, you need to turn off the trapping of these exceptions.

#### **To do this:**

- 1. Select the "Options" item in the "Project" menu.
- 2. Select the "Debugger" tab in the dialog which appears.
- 3. Select "Exceptions" from the popup menu.
- 4. Remove the check from the checkbox for java.lang.ArrayIndexOutOfBoundsException.

#### **Writing Application FAQs**

#### *How do I create a DOM parser?*

```
import org.apache.xerces.parsers.DOMParser;
import org.w3c.dom.Document;
import org.xml.sax.SAXException;
import java.io.IOException;
  ...
String xmlFile = "file:///xerces-1_1_0/data/personal.xml";
DOMParser parser = new DOMParser();
try {
    parser.parse(xmlFile);
} catch (SAXException se) {
    se.printStackTrace();
} catch (IOException ioe) {
    ioe.printStackTrace();
}
Document document = parser.getDocument();
```
#### *How do I create a SAX parser?*

```
import org.apache.xerces.parsers.SAXParser;
import org.xml.sax.Parser;
import org.xml.sax.ParserFactory;
import org.xml.sax.SAXException;
import java.io.IOException;
  ...
String xmlFile = "file:///xerces-1_1_0/data/personal.xml";
String parserClass = "org.apache.xerces.parsers.SAXParser";
Parser parser = ParserFactory.makeParser(parserClass);
try {
    parser.parse(xmlFile);
} catch (SAXException se) {
```

```
se.printStackTrace();
} catch (IOException ioe) {
        ioe.printStackTrace();
}
```
#### *How do I control the various parser options?*

For this release, all of the parser control API's have been switched over to the SAX2 Configurable interface. This provide a uniform and extensible mechanism for setting and querying parser options. Here are guides to the set of available features and properties.

#### *How do I use the lazy evaluating DOM implementation?*

The DOM parser class org.apache.xerces.parsers.DOMParser uses a DOM implementation that can take advantage of lazy evaluation to improve performance. There is also a mode where the parser creates all of the nodes as the document is parsed. By default, the parser uses the lazy evaluation DOM implementation.

Nodes in the DOM tree are only created when they are accessed. The initial call to getDocument () will return a DOM tree that consists only of the Document node. All of the immediate children of a Node are created when any of that Node's children are accessed. This shortens the time it takes to parse an XML file and create a DOM tree at the expense of requiring more memory during parsing and traversing the document.

The lazy evaluation feature is set using the SAX2 Configurable interface. To turn off this feature, use the following code:

```
DOMParser parser = new DOMParser();
parser.setFeature("http://apache.org/xml/features/dom/defer-node-expansion",
false);
```
To turn the lazy evaluation feature back on, use the following code:

```
parser.setFeature("http://apache.org/xml/features/dom/defer-node-expansion",
true);
```
#### *How do handle errors?*

When you create a parser instance, the default error handler does nothing. This means that your program will fail silently when it encounters an error. You should register an error handler with the parser by supplying a class which implements the org.xml.sax.ErrorHandler interface. This is true regardless of whether your parser is a DOM based or SAX based parser.

#### *How can I control the way that entities are represented in the DOM?*

The feature http://apache.org/xml/features/dom/create-entity-ref-nodes controls how entities appear in the DOM tree. When this feature is set to true (the default), an occurance of an entity reference in the XML document will be represented by a subtree with an EntityReference node at the root whose children represent the entity expansion.

If the property is false, an entity reference in the XML document is represented by only the nodes that represent the entity expansion.

In either case, the entity expansion will be a DOM tree representing the structure of the entity expansion, not a text node containing the entity expansion as text.

#### *Why does "non-validating" not mean "well-formedness checking only"?*

Using a "non-validating" parser does not mean that only well-formedness checking is done! There are still many things that the XML specification requires of the parser, including entity substitution, defaulting of attribute values, and attribute normalization.

This table describes what "non-validating" really means for Xerces-J parsers. In this table, "no DTD" means no internal or external DTD subset is present.

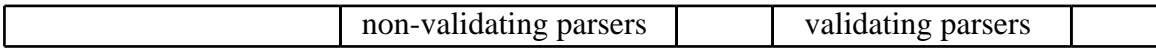

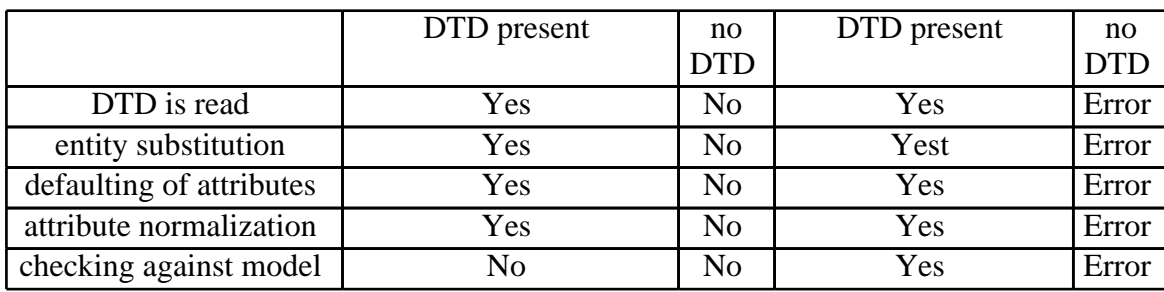

#### *How do I associate my own data with a node in the DOM tree?*

The class org.apache.xerces.dom.NodeImpl provides a void setUserData(Object o) and an Object getUserData() method that you can use to attach any object to a node in the DOM tree.

Beware that you should try and remove references to your data on nodes you no longer use (by calling setUserData(null), or these nodes will not be garbage collected until the whole document is.

### *How do I more efficiently parse several documents sharing a common DTD?*

DTDs are not currently cached by the parser. The common DTD, since it is specified in each XML document, will be re-parsed once for each document.

However, there are things that you can do now, to make the process of reading DTD's more efficient:

- keep your DTD and DTD references local
- use internal DTD subsets, if possible
- load files from server to local client before parsing
- Cache document files into a local client cache. You should do an HTTP header request to check whether the document has changed, before accessing it over the network.
- Do not reference an external DTD or internal DTD subset at all. In this case, no DTD will be read.
- Use a custom EntityResolver and keep common DTDs in a memory buffer.

### *How do I access the DOM Level 2 functionality?*

The DOM Level 2 specification is at the stage of "Candidate Recommendation" (CR), which allows feedback from implementors before it becomes a "Recommedation". It is comprised of "core" functionality, which is mainly the DOM Namespaces implementation, and a number of optional modules (called Chapters in the spec).

#### Please refer to:

http://www.w3.org/TR/DOM-Level-2/ for the latest DOM Level 2 specification.

The following DOM Level 2 modules are fully implemented in Xerces-J:

- Chapter 1: Core most of these enhancements are for Namespaces, and can be acessed through additional functions which have been added directly to the org.w3c.dom.\* classes.
- Chapter 6: Events The org.w3c.dom.events.EventTarget interface is implemented by all Nodes of the DOM. The Xerces-J DOM implementation handles all of the event triggering, capture and flow.
- Chapter 7: Traversal The Traversal module interfaces are located in org.w3c.dom.traversal. The NodeIterator and TreeWalker, and NodeFilter interfaces have been supplied to allow traversal of the DOM at a higher-level. Our DOM Document implementation class, DocumentImpl class now implements DocumentTraversal, which supplies the factory methods to create the iterators and treewalkers.
- Chapter 8. Range The Range module interfaces are located in org.w3c.dom.range. The Range interface allows you to specify ranges or selections using boundary points in the DOM, along with functions (like delete, clone, extract..) that can be performed on these ranges. Our DOM Document implementation class, DocumentImpl class now implements DocumentRange, that supplies the factory method to create a Range.

*Note: Since the DOM Level 2 is still in the CR phase, some changes to these specs are still* possible. The purpose of this phase is to provide feedback to the W3C, so that the specs can be *clarified and implementation concerns can be addressed.*

#### *How do I read data from a stream as it arrives?*

For performance reasons, all the standard Xerces processing uses readers which buffer the input. In order to read data from a stream as it arrives, you need to instruct Xerces to use the StreamingCharReader class as its reader. To do this, create a subclass of

org.apache.xerces.readers.DefaultReaderFactory and override createCharReader and createUTF8Reader as shown below.

```
public class StreamingCharFactory extends
org.apache.xerces.readers.DefaultReaderFactory {
   public XMLEntityHandler.EntityReader createCharReader(XMLEntityHandler
entityHandler,
                                                           XMLErrorReporter
errorReporter,
                                                           boolean
sendCharDataAsCharArray,
                                                           Reader reader,
                                                           StringPool stringPool)
throws Exception
     \left\{ \right.return new org.apache.xerces.readers.StreamingCharReader(entityHandler,
                  errorReporter, sendCharDataAsCharArray, reader, stringPool);
     }
   public XMLEntityHandler.EntityReader createUTF8Reader(XMLEntityHandler
entityHandler,
                                                           XMLErrorReporter
errorReporter,
                                                           boolean
sendCharDataAsCharArray,
                                                           InputStream data,
                                                           StringPool stringPool)
throws Exception
     {
       XMLEntityHandler.EntityReader reader;
       reader = new org.apache.xerces.readers.StreamingCharReader(entityHandler,
                     errorReporter, sendCharDataAsCharArray,
                    new InputStreamReader(data, "UTF8"), stringPool);
       return reader;
     }
 }
```
In your program, after you instantiate a parser class, replace the DefaultReaderFactory with StreamingCharFactory, and be sure to wrap the InputStream that you are reading from with an InputStreamReader.

```
InputStream in = ... ;
SAXParser p = new SAXParser();
DocumentHandler h = ... ;
// set the correct reader factory
p.setReaderFactory(((StreamingSAXClient)h).new StreamingCharFactory());
p.setDocumentHandler(h);
// be sure to wrap the input stream in an InputStreamReader.
p.parse(new InputSource(new InputStreamReader(in)));
```
#### **Performance FAQs**

*General Performance*

Don't use XML where it doesn't make sense. XML is not a panacea. You will not get good performance by transferring and parsing a lot of XML files.

Using XML is memory, CPU, and network intensive.

#### *Parser Performance*

Avoid creating a new parser each time you parse; reuse parser instances. A pool of reusable parser instances might be a good idea if you have multiple threads parsing at the same time.

#### *Parsing Documents Performance*

- Convert the document to US ASCII ("US-ASCII") or Unicode ("UTF-8" or "UTF-16") before parsing. Documents written using ASCII are the fastest to parse because each character is guaranteed to be a single byte and map directly to their equivalent Unicode value. For documents that contain Unicode characters beyond the ASCII range, multiple byte sequences must be read and converted for each character. There is a performance penalty for this conversion. The UTF-16 encoding alleviates some of this penalty because each character is specified using two bytes, assuming no surrogate characters. However, using UTF-16 can roughly double the size of the original document which takes longer to parse.
- Explicitly specify "US-ASCII" encoding if your document is in ASCII format. If no encoding is specified, the XML specification requires the parser to assume UTF-8 which is slower to process.
- Avoid external entities and external DTDs. The extra file opens and transcoding setup is expensive.
- Reduce character count; smaller documents are parsed quicker. Replace elements with attributes where it makes sense. Avoid gratuitous use of whitespace because the parser must scan past it.
- Avoid using too many default attributes. Defaulting attribute values slows down processing.

#### *XML Application Performance*

- Turn validation off if you don't need it. Validation is expensive. Also, avoid using a DOCTYPE line in your XML document. The current version of the parser will always read the DTD if the DOCTYPE line is specified even when not validating.
- For large documents, avoid using DOM which uses a lot of memory. Instead, use SAX if appropriate. The DOM parser requires that the entire document be read into memory before the application processes the document. The SAX parser uses very little memory and notifies the application as parts of the document are parsed.

#### **Migrating to Xerces Java Parser**

#### *What should I be aware of when using various DOM parsers?*

There are a couple of points to note when using the various DOM parsers. This FAQ discusses some of the differences between the Xerces, Oracle and Sun XML parsers:

#### 1. **Parsing methods:**

The Xerces-J and Oracle parsers have a parser object that parses XML files and constructs a DOM tree which is queried after parsing.

The Sun parser calls a static method on the XmlDocument class to parse and construct a DOM tree.

#### 2. **Specifying the source file:**

All three parsers allow specifying the source of the XML document using the SAX InputSource object as well as parsing from java.io.InputStream and java.io.Reader object.

#### 3. **Error handling:**

The Xerces-J parser uses the SAX ErrorHandler mechanism on all parser types, including DOM.

The Oracle parser only allows you to specify which output stream or writer you want the error to be written.

The Sun parser has no way to request error notification when parsing XML files into DOM trees. An exceptions will be thrown if an error occurs during parsing.

4. **Validation:**

The Xerces-J and Oracle DOM parsers use a method to set validation.

Because of the way that DOM documents are constructed from XML files in the Sun parser, validation is set via a parameter to the static createXmlDocument method.

#### 5. **Standard versus proprietary features:**

If the user has written their programs using the W3C DOM API, then migrating to Xerces-J is easy. If however, the user takes advantage of non-standard, proprietary features of the Oracle and Sun parsers and DOM implementations, migration will be harder. This document does not go into any detail regarding migration of features specific to each parser's implementation that are non-standard.

#### **Samples:**

Xerces 1.0.x:

```
// instantiate parser
org.apache.xerces.parsers.DOMParser parser;
parser = new org.apache.xerces.parsers.DOMParser();
// specifying validation
boolean validate = /* true or false */;parser.setFeature("http://xml.org/sax/features/validation", validate);
// installing error handler
org.xml.sax.ErrorHandler handler = /* SAX error handler */;
parser.setErrorHandler(handler);
// parsing document from URI string
String uri = /* uri */;
parser.parse(uri);
// parsing document from input stream
java.io.InputStream stream = /* input stream */;
parser.parse(new org.xml.sax.InputSource(stream));
// parsing document from reader
java.ioi.Reader reader = /* reader */;parser.parse(new org.xml.sax.InputSource(reader));
// querying document after parse
org.w3c.dom.Document document;
document = parser.getDocument();
```
Oracle 2.0.2.x:

```
// instantiate parser
oracle.xml.parser.v2.DOMParser parser;
parser = oracle.xml.parser.v2.DOMParser();
// specifying validation
boolean validate = /* true or false */;parser.setValidationMode(validate);
// installing error stream to output stream (with and without encoding)
java.io.OutputStream output = /* output stream */;
String encoding = /* Java encoding name */;parser.setErrorStream(output);
parser.setErrorStream(output, encoding);
// installing error stream to print writer
```

```
java.io.PrintWriter printer = /* print writer */;
parser.setErrorStream(printer);
```

```
// parsing document from URI string
    String uri = /* uri */;
    parser.parse(uri);
    // parsing document from input stream
    java.io.InputStream stream = /* input stream */;
    parser.parse(stream);
    // parsing document from reader
    java.ioi.Reader reader = /* reader */iparser.parse(reader);
    // querying document after parse
    org.w3c.dom.Document document;
    document = parser.getDocument();
Sun TR2:
    // parsing document from URI string
    String uri = /* uri */;
    Document document;
```

```
document = com.sun.xml.tree.XmlDocument.createXmlDocument(uri);
```
// parsing document from URI string (with validation) boolean validate =  $/*$  true or false  $*/;$ document = com.sun.xml.tree.XmlDocument.createXmlDocument(uri, validate);

```
// parsing document from input stream
java.io). InputStream stream = /* input stream */;document = com.sun.xml.tree.XmlDocument.createXmlDocument(stream, validate);
```

```
// parsing document from reader
java.io.Reader reader = /* reader */;document = com.sun.xml.tree.XmlDocument.createXmlDocument
           (new org.xml.sax.InputSource(reader), validate);
```
#### *What should I be aware of when using various SAX parsers?*

There are a couple of points to note when using the various SAX parsers:

The SAX API has detailed specifications on how documents are parsed and entities are resolved, so little migration effort required. The only change is the construction of the SAX parser. See the following examples for construction details.

*Note: Regarding validation:*

*If a parser is SAX2 compliant, there is a standard way of turning on validation. The Xerces parser implements the appropriate methods today, even though they haven't been finalized, yet. The parsers downloaded from Oracle and Sun do not yet implement these methods. The Oracle parser has a method to turn validation on and off. The Sun parser requires you to instantiate a separate parser object to perform validation.*

#### **Samples:**

Xerces 1.0.x:

```
// instantiate parser
org.apache.xerces.parsers.SAXParser parser;
parser = new org.apache.xerces.parsers.SAXParser();
// specifying validation
boolean validate = /* true or false */;
```

```
parser.setFeature("http://xml.org/sax/features/validation", validate);
// installing error handler
org.xml.sax.ErrorHandler errorHandler = /* SAX error handler */;
parser.setErrorHandler(errorHandler);
// installing document handler
org.xml.sax.DocumentHandler documentHandler = /* SAX document handler */;
parser.setDocumentHandler(documentHandler);
// parsing document from URI string
String uri = /* uri */;parser.parse(uri);
// parsing document from input stream
java.io.InputStream stream = /* input stream */;
parser.parse(new org.xml.sax.InputSource(stream));
// parsing document from reader
java.io.Reader reader = /* reader */;parser.parse(new org.xml.sax.InputSource(reader));
```
Oracle 2.0.2.x:

```
// instantiate parser
oracle.xml.parser.v2.SAXParser parser;
parser = oracle.xml.parser.v2.SAXParser();
// specifying validation
boolean validate = /* true or false */;
```

```
parser.setValidationMode(validate);
```

```
// ... the rest is the same as Xerces ...
```
Sun TR2:

```
// instantiate parser
boolean validate = /* true or false */;
com.sun.xml.parser.Parser parser;
if (validate) {
    parser = new com.sun.xml.parser.ValidatingParser();
}
else {
    parser = new com.sun.xml.parser.Parser();
}
// ... the rest is the same as Xerces ...
```
#### *How do I migrate my code from XML4J Version 2.0.x?*

Migrating from the version 2.0.x native SAX and DOM parser classes should be straight forward.

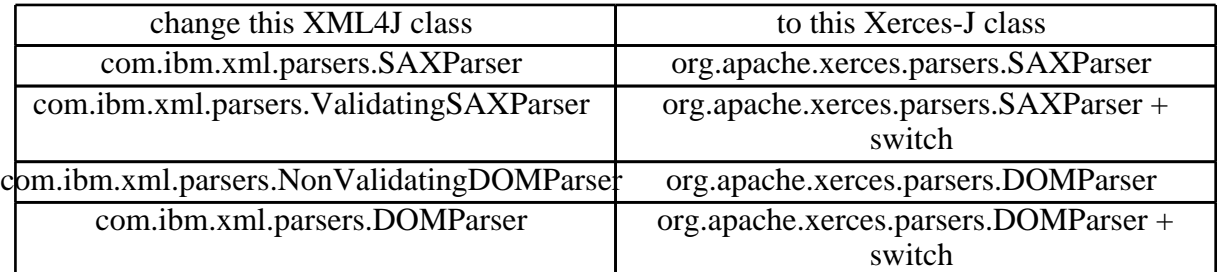

Table entries that say " + switch" mean that you should use the Configurable API to turn validation on. See the answer in Validation.

#### **Common Problems**

#### I tried to use Xerces-J to parse an HTML file and it generated an error. What did I do wrong?

Unfortunately, HTML does not, in general, follow the XML grammar rules. Most HTML files do not meet the XML style quidelines. Therefore, the XML parser generates XML well-formedness errors.

Typical errors include:

- Missing end tags, e.g.  $\langle P \rangle$  with no  $\langle P \rangle$  (end tags are not required in HTML)
- Missing closing slash on <IMG HREF="foo" /> (not required in HTML)
- Missing quotes on attribute values, e.g. <IMG width="600"> (not generally required in HTML)

HTML must match the XHTML standard for well-formedness before it can be parsed by Xerces-J or any other XML parser. You can find the XHTML standard on the W3C web site.

#### *I get an "invalid UTF-8 character" error.*

There are many Unicode characters that are not allowed in an XML document, according to the XML spec. Typical disallowed characters are control characters, even if you escape them using the Character Reference form: &#xxxx; . See the XML spec, sections 2.2 and 4.1 for details. If the parser is generating this error, it is very likely that there is a character in the file that you can not see. You can generally use a UNIX command like "od -hc" to find it.

#### *I get an error when I access EBCDIC XML files, what is happening?*

If an XML document/file is not UTF-8, then you MUST specify the encoding. When transcoding a UTF8 document to EBCDIC, remember to change this:

•  $\langle$ ?xml version="1.0" encoding="UTF-8"?> to something like this: <?xml version="1.0" encoding="ebcdic-cp-us"?>

#### *I get an error on the EOF character (0x1A) -- what is happening?*

You are probably using the **LPEX** editor, which automatically inserts an End-of-file character (0x1A) at the end of your XML document (other editors might do this as well). Unfortunately, the EOF character (0x1A) is an illegal character according to the XML specification, and Xerces-J correctly generates an error.

# 9 JavaPureCheck Output

### **JavaPureCheck Results**

```
###################### JavaPureCheck Report ##########################
#
# Generated on : January 26, 2000 10:34:32 AM PST
# System Model Version : jdk11
# JavaPureCheck Version : 3.15
# Rule Base Version : 1.92
#
# Summary:
#
# PURE: 339 WARNING: 9 ERROR: 0
#
# Final Result : WARNING
#
######################################################################
Class: org.xml.sax.InputSource
Status: PURE
Class: org.xml.sax.misc.LexicalHandler
Status: PURE
Class: org.xml.sax.misc.NamespaceHandler
Status: PURE
Class: org.xml.sax.misc.DeclHandler
Status: PURE
Class: org.xml.sax.SAXNotSupportedException
Status: PURE
Class: org.xml.sax.AttributeList
Status: PURE
Class: org.xml.sax.SAXNotRecognizedException
Status: PURE
Class: org.xml.sax.DTDHandler
Status: PURE
Class: org.xml.sax.ErrorHandler
Status: PURE
```
Class: org.xml.sax.DocumentHandler Status: PURE Class: org.xml.sax.SAXException Status: PURE Class: org.xml.sax.helpers.LocatorImpl Status: PURE Class: org.xml.sax.helpers.ConfigurableParserAdapter Status: PURE Class: org.xml.sax.helpers.ParserFactory Warning: method reference: java.lang.Class.forName(java.lang.String) Note: May load impure class Explanation: <Explanation required> Status: WARNING Class: org.xml.sax.helpers.AttributeListImpl Status: PURE Class: org.xml.sax.SAXParseException Status: PURE Class: org.xml.sax.Parser Status: PURE Class: org.xml.sax.EntityResolver Status: PURE Class: org.xml.sax.HandlerBase Status: PURE Class: org.xml.sax.Locator Status: PURE Class: org.xml.sax.Configurable Status: PURE Class: org.apache.xml.serialize.HTMLSerializer Status: PURE Class: org.apache.xml.serialize.BaseMarkupSerializer Status: PURE Class: org.apache.xml.serialize.SerializerFactory Warning: method reference: java.lang.Class.forName(java.lang.String) Note: May load impure class Explanation: <Explanation required> Status: WARNING Class: org.apache.xml.serialize.Serializer Status: PURE Class: org.apache.xml.serialize.OutputFormat\$DTD Status: PURE

```
Class: org.apache.xml.serialize.OutputFormat$Defaults
Status: PURE
Class: org.apache.xml.serialize.OutputFormat
       Warning: possible hard-coded path: text/xml
       Note: Defines a bad path
       Explanation: <Explanation required>
       Warning: possible hard-coded path: text/plain
       Note: Defines a bad path
       Explanation: <Explanation required>
       Warning: possible hard-coded path: application/pdf
       Note: Defines a bad path
       Explanation: <Explanation required>
       Warning: possible hard-coded path: text/html
       Note: Defines a bad path
       Explanation: <Explanation required>
       Warning: possible hard-coded path: -//W3C//DTD XHTML 1.0 Strict//EN
       Note: Defines a bad path
       Explanation: <Explanation required>
Status: WARNING
Class: org.apache.xml.serialize.Method
Status: PURE
Class: org.apache.xml.serialize.SerializerFactoryImpl
Status: PURE
Class: org.apache.xml.serialize.HTMLdtd
       Warning: method reference: java.lang.Class.forName(java.lang.String)
       Note: May load impure class
       Explanation: <Explanation required>
Status: WARNING
Class: org.apache.xml.serialize.XMLSerializer
Status: PURE
Class: org.apache.xml.serialize.XHTMLSerializer
Status: PURE
Class: org.apache.xml.serialize.ElementState
Status: PURE
Class: org.apache.xml.serialize.TextSerializer
Status: PURE
Class: org.apache.xml.serialize.LineSeparator
Status: PURE
Class: org.apache.xml.serialize.DOMSerializer
Status: PURE
Class: org.apache.html.dom.HTMLDirectoryElementImpl
Status: PURE
Class: org.apache.html.dom.HTMLTableRowElementImpl
Status: PURE
Class: org.apache.html.dom.HTMLTableColElementImpl
```
Status: PURE Class: org.apache.html.dom.HTMLFieldSetElementImpl Status: PURE Class: org.apache.html.dom.HTMLModElementImpl Status: PURE Class: org.apache.html.dom.HTMLTableSectionElementImpl Status: PURE Class: org.apache.html.dom.HTMLDocumentImpl Warning: method reference: java.lang.Class.forName(java.lang.String) Note: May load impure class Explanation: <Explanation required> Status: WARNING Class: org.apache.html.dom.NameNodeListImpl Status: PURE Class: org.apache.html.dom.HTMLStyleElementImpl Status: PURE Class: org.apache.html.dom.HTMLBuilder Status: PURE Class: org.apache.html.dom.HTMLFontElementImpl Status: PURE Class: org.apache.html.dom.HTMLTableElementImpl Status: PURE Class: org.apache.html.dom.HTMLMetaElementImpl Status: PURE Class: org.apache.html.dom.HTMLElementImpl Status: PURE Class: org.apache.html.dom.HTMLTextAreaElementImpl Status: PURE Class: org.apache.html.dom.HTMLPreElementImpl Status: PURE Class: org.apache.html.dom.HTMLUListElementImpl Status: PURE Class: org.apache.html.dom.HTMLOptionElementImpl Status: PURE Class: org.apache.html.dom.HTMLHRElementImpl Status: PURE Class: org.apache.html.dom.HTMLLabelElementImpl Status: PURE Class: org.apache.html.dom.HTMLTableCaptionElementImpl Status: PURE

Class: org.apache.html.dom.HTMLBaseFontElementImpl Status: PURE Class: org.apache.html.dom.HTMLMenuElementImpl Status: PURE Class: org.apache.html.dom.HTMLQuoteElementImpl Status: PURE Class: org.apache.html.dom.HTMLObjectElementImpl Status: PURE Class: org.apache.html.dom.HTMLSelectElementImpl Status: PURE Class: org.apache.html.dom.HTMLFormElementImpl Status: PURE Class: org.apache.html.dom.HTMLScriptElementImpl Status: PURE Class: org.apache.html.dom.HTMLBRElementImpl Status: PURE Class: org.apache.html.dom.HTMLOListElementImpl Status: PURE Class: org.apache.html.dom.HTMLImageElementImpl Status: PURE Class: org.apache.html.dom.HTMLBaseElementImpl Status: PURE Class: org.apache.html.dom.HTMLFrameElementImpl Status: PURE Class: org.apache.html.dom.HTMLHtmlElementImpl Status: PURE Class: org.apache.html.dom.HTMLParagraphElementImpl Status: PURE Class: org.apache.html.dom.HTMLDivElementImpl Status: PURE Class: org.apache.html.dom.HTMLLIElementImpl Status: PURE Class: org.apache.html.dom.HTMLHeadElementImpl Status: PURE Class: org.apache.html.dom.HTMLOptGroupElementImpl Status: PURE Class: org.apache.html.dom.HTMLButtonElementImpl Status: PURE

Class: org.apache.html.dom.HTMLTableCellElementImpl Status: PURE Class: org.apache.html.dom.HTMLInputElementImpl Status: PURE Class: org.apache.html.dom.HTMLBodyElementImpl Status: PURE Class: org.apache.html.dom.HTMLAreaElementImpl Status: PURE Class: org.apache.html.dom.HTMLHeadingElementImpl Status: PURE Class: org.apache.html.dom.HTMLLegendElementImpl Status: PURE Class: org.apache.html.dom.HTMLCollectionImpl Status: PURE Class: org.apache.html.dom.HTMLFormControl Status: PURE Class: org.apache.html.dom.HTMLParamElementImpl Status: PURE Class: org.apache.html.dom.HTMLDOMImplementationImpl Status: PURE Class: org.apache.html.dom.HTMLTitleElementImpl Status: PURE Class: org.apache.html.dom.HTMLMapElementImpl Status: PURE Class: org.apache.html.dom.HTMLDListElementImpl Status: PURE Class: org.apache.html.dom.HTMLAppletElementImpl Status: PURE Class: org.apache.html.dom.HTMLIFrameElementImpl Status: PURE Class: org.apache.html.dom.HTMLFrameSetElementImpl Status: PURE Class: org.apache.html.dom.HTMLAnchorElementImpl Status: PURE Class: org.apache.html.dom.HTMLIsIndexElementImpl Status: PURE Class: org.apache.html.dom.HTMLLinkElementImpl Status: PURE

Class: org.apache.html.dom.CollectionIndex

Status: PURE Class: org.apache.xerces.framework.XMLDocumentScanner\$XMLDeclDispatcher Status: PURE Class: org.apache.xerces.framework.XMLDocumentScanner Status: PURE Class: org.apache.xerces.framework.Version Status: PURE Class: org.apache.xerces.framework.XMLContentSpecNode Status: PURE Class: org.apache.xerces.framework.XMLDocumentScanner\$TrailingMiscDispatcher Status: PURE Class: org.apache.xerces.framework.XMLValidator\$ContentSpec Status: PURE Class: org.apache.xerces.framework.XMLDTDScanner\$EventHandler Status: PURE Class: org.apache.xerces.framework.XMLAttrList Status: PURE Class: org.apache.xerces.framework.XMLParser\$NullReader Status: PURE Class: org.apache.xerces.framework.XMLParser\$ReaderState Status: PURE Class: org.apache.xerces.framework.XMLDocumentScanner\$EventHandler Status: PURE Class: org.apache.xerces.framework.XMLValidator Status: PURE Class: org.apache.xerces.framework.XMLDocumentScanner\$PrologDispatcher Status: PURE Class: org.apache.xerces.framework.XMLErrorReporter Status: PURE Class: org.apache.xerces.framework.XMLDocumentScanner\$ScannerDispatcher Status: PURE Class: org.apache.xerces.framework.XMLDocumentScanner\$EndOfInputDispatcher Status: PURE Class: org.apache.xerces.framework.XMLParser Status: PURE Class: org.apache.xerces.framework.XMLDocumentScanner\$ContentDispatcher Status: PURE Class: org.apache.xerces.framework.XMLDTDScanner Status: PURE

Class: org.apache.xerces.domx.DOMException Status: PURE Class: org.apache.xerces.domx.XGrammarWriter Status: PURE Class: org.apache.xerces.domx.XGrammarWriter\$OutputFormat Status: PURE Class: org.apache.xerces.readers.XMLEntityHandler\$EntityReader Status: PURE Class: org.apache.xerces.readers.StreamingCharReader\$DeferredError Status: PURE Class: org.apache.xerces.readers.StringReader Warning: method reference: java.lang.Class.forName(java.lang.String) Note: May load impure class Explanation: <Explanation required> Status: WARNING Class: org.apache.xerces.readers.UTF8CharReader Status: PURE Class: org.apache.xerces.readers.CharReader Status: PURE Class: org.apache.xerces.readers.XMLDeclRecognizer Status: PURE Class: org.apache.xerces.readers.XCatalog Status: PURE Class: org.apache.xerces.readers.UCSReader Status: PURE Class: org.apache.xerces.readers.DefaultReaderFactory Status: PURE Class: org.apache.xerces.readers.XMLEntityHandler\$CharBuffer Status: PURE Class: org.apache.xerces.readers.UTF8Recognizer Status: PURE Class: org.apache.xerces.readers.StreamingCharReader Status: PURE Class: org.apache.xerces.readers.UCSRecognizer Status: PURE Class: org.apache.xerces.readers.XCatalog\$Parser Status: PURE Class: org.apache.xerces.readers.UTF8Reader Status: PURE

Class: org.apache.xerces.readers.XMLEntityReaderFactory Status: PURE Class: org.apache.xerces.readers.XMLEntityReader Status: PURE Class: org.apache.xerces.readers.XCatalog\$Parser\$Resolver Status: PURE Class: org.apache.xerces.readers.AbstractCharReader\$DeferredError Status: PURE Class: org.apache.xerces.readers.AbstractCharReader Status: PURE Class: org.apache.xerces.readers.MIME2Java Status: PURE Class: org.apache.xerces.readers.UTF8Recognizer\$XMLDeclReader Status: PURE Class: org.apache.xerces.readers.EBCDICRecognizer Status: PURE Class: org.apache.xerces.readers.XMLEntityHandler Status: PURE Class: org.apache.xerces.readers.XMLCatalogHandler Status: PURE Class: org.apache.xerces.parsers.RevalidatingDOMParser Status: PURE Class: org.apache.xerces.parsers.SAXParser Status: PURE Class: org.apache.xerces.parsers.DOMParser Warning: method reference: java.lang.Class.forName(java.lang.String) Note: May load impure class Explanation: <Explanation required> Status: WARNING Class: org.apache.xerces.validators.datatype.InvalidDatatypeValueException Status: PURE Class: org.apache.xerces.validators.datatype.BooleanValidator Status: PURE Class: org.apache.xerces.validators.datatype.DecimalValidator Status: PURE Class: org.apache.xerces.validators.datatype.IllegalFacetException Status: PURE Class: org.apache.xerces.validators.datatype.DatatypeMessageProvider Status: PURE Class: org.apache.xerces.validators.datatype.InternalDatatypeValidator

Status: PURE Class: org.apache.xerces.validators.datatype.UnknownFacetException Status: PURE Class: org.apache.xerces.validators.datatype.DatatypeValidator Status: PURE Class: org.apache.xerces.validators.datatype.IntegerValidator Status: PURE Class: org.apache.xerces.validators.datatype.TimeDurationValidator Status: PURE Class: org.apache.xerces.validators.datatype.DoubleValidator Status: PURE Class: org.apache.xerces.validators.datatype.IllegalFacetValueException Status: PURE Class: org.apache.xerces.validators.datatype.StringValidator Status: PURE Class: org.apache.xerces.validators.datatype.FloatValidator Status: PURE Class: org.apache.xerces.validators.datatype.TimeInstantValidator Status: PURE Class: org.apache.xerces.validators.datatype.RealValidator Status: PURE Class: org.apache.xerces.validators.dtd.DTDValidator Status: PURE Class: org.apache.xerces.validators.dtd.CMStateSet Status: PURE Class: org.apache.xerces.validators.dtd.DTDValidator\$EventHandler Status: PURE Class: org.apache.xerces.validators.dtd.DTDValidator\$AttributeValidator Status: PURE Class: org.apache.xerces.validators.dtd.CMNode Status: PURE Class: org.apache.xerces.validators.dtd.SimpleContentModel Status: PURE Class: org.apache.xerces.validators.dtd.DTDValidator\$AttValidatorENTITY Status: PURE Class: org.apache.xerces.validators.dtd.CMLeaf Status: PURE Class: org.apache.xerces.validators.dtd.DTDValidator\$AttValidatorID Status: PURE

Class: org.apache.xerces.validators.dtd.DTDValidator\$AttValidatorENTITIES Status: PURE Class: org.apache.xerces.validators.dtd.CMBinOp Status: PURE Class: org.apache.xerces.validators.dtd.DTDValidator\$AttValidatorNOTATION Status: PURE Class: org.apache.xerces.validators.dtd.DFAContentModel Status: PURE Class: org.apache.xerces.validators.dtd.DTDValidator\$AttValidatorIDREF Status: PURE Class: org.apache.xerces.validators.dtd.DTDValidator\$AttValidatorIDREFS Status: PURE Class: org.apache.xerces.validators.dtd.DTDValidator\$AttValidatorNMTOKENS Status: PURE Class: org.apache.xerces.validators.dtd.ElementDeclPool Status: PURE Class: org.apache.xerces.validators.dtd.CMException Status: PURE Class: org.apache.xerces.validators.dtd.CMUniOp Status: PURE Class: org.apache.xerces.validators.dtd.EntityPool\$RequiredNotation Status: PURE Class: org.apache.xerces.validators.dtd.DTDValidator\$AttValidatorCDATA Status: PURE Class: org.apache.xerces.validators.dtd.DTDValidator\$AttValidatorNMTOKEN Status: PURE Class: org.apache.xerces.validators.dtd.XMLContentModel Status: PURE Class: org.apache.xerces.validators.dtd.InsertableElementsInfo Status: PURE Class: org.apache.xerces.validators.dtd.DTDValidator \$AttValidatorENUMERATION Status: PURE Class: org.apache.xerces.validators.dtd.DTDValidator\$ContentSpecImpl Status: PURE Class: org.apache.xerces.validators.dtd.EntityPool Status: PURE Class: org.apache.xerces.validators.dtd.MixedContentModel Status: PURE

Class: org.apache.xerces.validators.schema.XSchemaValidator \$DatatypeValidatorRegistry Status: PURE Class: org.apache.xerces.validators.schema.XSchemaValidator Status: PURE Class: org.apache.xerces.validators.schema.DatatypeContentModel Status: PURE Class: org.apache.xerces.validators.schema.XUtil Status: PURE Class: org.apache.xerces.validators.schema.XSchemaValidator\$ErrorHandler Status: PURE Class: org.apache.xerces.validators.schema.SchemaMessageProvider Status: PURE Class: org.apache.xerces.validators.schema.XSchemaValidator\$Resolver Status: PURE Class: org.apache.xerces.validators.schema.XSchemaValidator\$1 Status: PURE Class: org.apache.xerces.utils.StringPool Status: PURE Class: org.apache.xerces.utils.SymbolCache Status: PURE Class: org.apache.xerces.utils.CharDataChunk Warning: method reference: java.lang.Class.forName(java.lang.String) Note: May load impure class Explanation: <Explanation required> Status: WARNING Class: org.apache.xerces.utils.ChunkyByteArray Status: PURE Class: org.apache.xerces.utils.NamespacesScope\$NamespacesHandler Status: PURE Class: org.apache.xerces.utils.XMLMessages Status: PURE Class: org.apache.xerces.utils.StringHasher Status: PURE Class: org.apache.xerces.utils.StringPool\$StringProducer Status: PURE Class: org.apache.xerces.utils.XMLMessageProvider Status: PURE Class: org.apache.xerces.utils.ImplementationMessages Status: PURE

```
Class: org.apache.xerces.utils.ChunkyCharArray
Status: PURE
Class: org.apache.xerces.utils.NamespacesScope
Status: PURE
Class: org.apache.xerces.utils.UTF8DataChunk
       Warning: method reference: java.lang.Class.forName(java.lang.String)
       Note: May load impure class
       Explanation: <Explanation required>
Status: WARNING
Class: org.apache.xerces.utils.StringPool$CharArrayRange
Status: PURE
Class: org.apache.xerces.utils.XMLCharacterProperties
Status: PURE
Class: org.apache.xerces.msg.XMLMessages
Status: PURE
Class: org.apache.xerces.msg.SchemaMessages
Status: PURE
Class: org.apache.xerces.msg.ImplementationMessages
Status: PURE
Class: org.apache.xerces.msg.DatatypeMessages
Status: PURE
Class: org.apache.xerces.dom.DeferredNotationImpl
Status: PURE
Class: org.apache.xerces.dom.DeferredEntityImpl
Status: PURE
Class: org.apache.xerces.dom.DeferredNode
Status: PURE
Class: org.apache.xerces.dom.DeferredProcessingInstructionImpl
Status: PURE
Class: org.apache.xerces.dom.DeferredDocumentTypeImpl
Status: PURE
Class: org.apache.xerces.dom.TreeWalkerImpl
Status: PURE
Class: org.apache.xerces.dom.DeferredEntityReferenceImpl
Status: PURE
Class: org.apache.xerces.dom.NotationImpl
Status: PURE
Class: org.apache.xerces.dom.events.EventImpl
Status: PURE
```
Class: org.apache.xerces.dom.events.MutationEventImpl Status: PURE Class: org.apache.xerces.dom.DOMImplementationImpl Status: PURE Class: org.apache.xerces.dom.NodeImpl\$EnclosingAttr Status: PURE Class: org.apache.xerces.dom.DeferredCommentImpl Status: PURE Class: org.apache.xerces.dom.DeferredElementImpl Status: PURE Class: org.apache.xerces.dom.DocumentTypeImpl Status: PURE Class: org.apache.xerces.dom.NodeImpl\$LEntry Status: PURE Class: org.apache.xerces.dom.DeferredElementNSImpl Status: PURE Class: org.apache.xerces.dom.ElementDefinitionImpl Status: PURE Class: org.apache.xerces.dom.DeferredTextImpl Status: PURE Class: org.apache.xerces.dom.DocumentFragmentImpl Status: PURE Class: org.apache.xerces.dom.DeferredDocumentImpl Status: PURE Class: org.apache.xerces.dom.DeferredDocumentImpl\$IntVector Status: PURE Class: org.apache.xerces.dom.CharacterDataImpl\$1 Status: PURE Class: org.apache.xerces.dom.CommentImpl Status: PURE Class: org.apache.xerces.dom.NodeIteratorImpl Status: PURE Class: org.apache.xerces.dom.DOMExceptionImpl Status: PURE Class: org.apache.xerces.dom.CharacterDataImpl Status: PURE Class: org.apache.xerces.dom.ElementNSImpl Status: PURE Class: org.apache.xerces.dom.AttrNSImpl

Status: PURE Class: org.apache.xerces.dom.LCount Status: PURE Class: org.apache.xerces.dom.DeferredCDATASectionImpl Status: PURE Class: org.apache.xerces.dom.DeferredAttrNSImpl Status: PURE Class: org.apache.xerces.dom.DeepNodeListImpl Status: PURE Class: org.apache.xerces.dom.NodeImpl Status: PURE Class: org.apache.xerces.dom.ProcessingInstructionImpl Status: PURE Class: org.apache.xerces.dom.AttrImpl Status: PURE Class: org.apache.xerces.dom.CDATASectionImpl Status: PURE Class: org.apache.xerces.dom.ElementImpl Status: PURE Class: org.apache.xerces.dom.DeferredAttrImpl Status: PURE Class: org.apache.xerces.dom.NodeContainer Status: PURE Class: org.apache.xerces.dom.TextImpl Status: PURE Class: org.apache.xerces.dom.EntityReferenceImpl Status: PURE Class: org.apache.xerces.dom.DocumentImpl Status: PURE Class: org.apache.xerces.dom.DeferredElementDefinitionImpl Status: PURE Class: org.apache.xerces.dom.NamedNodeMapImpl Status: PURE Class: org.apache.xerces.dom.EntityImpl Status: PURE Class: org.w3c.dom.DocumentType Status: PURE Class: org.w3c.dom.html.HTMLBodyElement Status: PURE

Class: org.w3c.dom.html.HTMLUListElement Status: PURE Class: org.w3c.dom.html.HTMLLabelElement Status: PURE Class: org.w3c.dom.html.HTMLObjectElement Status: PURE Class: org.w3c.dom.html.HTMLOptGroupElement Status: PURE Class: org.w3c.dom.html.HTMLDivElement Status: PURE Class: org.w3c.dom.html.HTMLBaseElement Status: PURE Class: org.w3c.dom.html.HTMLAnchorElement Status: PURE Class: org.w3c.dom.html.HTMLLIElement Status: PURE Class: org.w3c.dom.html.HTMLBRElement Status: PURE Class: org.w3c.dom.html.HTMLTitleElement Status: PURE Class: org.w3c.dom.html.HTMLFieldSetElement Status: PURE Class: org.w3c.dom.html.HTMLDOMImplementation Status: PURE Class: org.w3c.dom.html.HTMLFrameSetElement Status: PURE Class: org.w3c.dom.html.HTMLFrameElement Status: PURE Class: org.w3c.dom.html.HTMLTableRowElement Status: PURE Class: org.w3c.dom.html.HTMLTableColElement Status: PURE Class: org.w3c.dom.html.HTMLScriptElement Status: PURE Class: org.w3c.dom.html.HTMLHeadingElement Status: PURE Class: org.w3c.dom.html.HTMLMapElement Status: PURE

Class: org.w3c.dom.html.HTMLTextAreaElement Status: PURE Class: org.w3c.dom.html.HTMLIFrameElement Status: PURE Class: org.w3c.dom.html.HTMLDocument Status: PURE Class: org.w3c.dom.html.HTMLModElement Status: PURE Class: org.w3c.dom.html.HTMLDirectoryElement Status: PURE Class: org.w3c.dom.html.HTMLMenuElement Status: PURE Class: org.w3c.dom.html.HTMLButtonElement Status: PURE Class: org.w3c.dom.html.HTMLTableElement Status: PURE Class: org.w3c.dom.html.HTMLParagraphElement Status: PURE Class: org.w3c.dom.html.HTMLHRElement Status: PURE Class: org.w3c.dom.html.HTMLFontElement Status: PURE Class: org.w3c.dom.html.HTMLBaseFontElement Status: PURE Class: org.w3c.dom.html.HTMLLegendElement Status: PURE Class: org.w3c.dom.html.HTMLStyleElement Status: PURE Class: org.w3c.dom.html.HTMLOListElement Status: PURE Class: org.w3c.dom.html.HTMLOptionElement Status: PURE Class: org.w3c.dom.html.HTMLTableCellElement Status: PURE Class: org.w3c.dom.html.HTMLFormElement Status: PURE Class: org.w3c.dom.html.HTMLLinkElement Status: PURE

Class: org.w3c.dom.html.HTMLTableCaptionElement

Status: PURE

Class: org.w3c.dom.html.HTMLInputElement Status: PURE Class: org.w3c.dom.html.HTMLMetaElement Status: PURE Class: org.w3c.dom.html.HTMLParamElement Status: PURE Class: org.w3c.dom.html.HTMLPreElement Status: PURE Class: org.w3c.dom.html.HTMLSelectElement Status: PURE Class: org.w3c.dom.html.HTMLCollection Status: PURE Class: org.w3c.dom.html.HTMLQuoteElement Status: PURE Class: org.w3c.dom.html.HTMLHeadElement Status: PURE Class: org.w3c.dom.html.HTMLAreaElement Status: PURE Class: org.w3c.dom.html.HTMLAppletElement Status: PURE Class: org.w3c.dom.html.HTMLHtmlElement Status: PURE Class: org.w3c.dom.html.HTMLIsIndexElement Status: PURE Class: org.w3c.dom.html.HTMLImageElement Status: PURE Class: org.w3c.dom.html.HTMLTableSectionElement Status: PURE Class: org.w3c.dom.html.HTMLElement Status: PURE Class: org.w3c.dom.html.HTMLDListElement Status: PURE Class: org.w3c.dom.ProcessingInstruction Status: PURE Class: org.w3c.dom.traversal.NodeIterator Status: PURE Class: org.w3c.dom.traversal.NodeFilter Status: PURE

Class: org.w3c.dom.traversal.TreeWalker Status: PURE Class: org.w3c.dom.traversal.DocumentTraversal Status: PURE Class: org.w3c.dom.Attr Status: PURE Class: org.w3c.dom.CDATASection Status: PURE Class: org.w3c.dom.DocumentFragment Status: PURE Class: org.w3c.dom.Comment Status: PURE Class: org.w3c.dom.Text Status: PURE Class: org.w3c.dom.DOMImplementation Status: PURE Class: org.w3c.dom.Element Status: PURE Class: org.w3c.dom.DOMException Status: PURE Class: org.w3c.dom.EntityReference Status: PURE Class: org.w3c.dom.events.MutationEvent Status: PURE Class: org.w3c.dom.events.EventListener Status: PURE Class: org.w3c.dom.events.EventTarget Status: PURE Class: org.w3c.dom.events.EventException Status: PURE Class: org.w3c.dom.events.Event Status: PURE Class: org.w3c.dom.events.DocumentEvent Status: PURE Class: org.w3c.dom.Document Status: PURE Class: org.w3c.dom.NodeList Status: PURE

Class: org.w3c.dom.Notation Status: PURE Class: org.w3c.dom.NamedNodeMap Status: PURE Class: org.w3c.dom.CharacterData Status: PURE Class: org.w3c.dom.Node Status: PURE Class: org.w3c.dom.Entity Status: PURE Final Result : WARNING

# 10 Releases

# **May 19, 2000**

- Reworked internals for XML Schema support [andyc, ericye, jeffreyr]
- Updated XML Schema support to April working draft [ericye, jeffreyr]
- Changed code to notify error handler of content model validation errors before calling endElement [lehors]

# **May 9, 2000**

- Upgraded to SAX 2.0. [lehors]
- Added support for WML DOM. [david]
- Preliminary work for full schema support. [andyc, gmarcy, jefreyr, ericye]
- Reorganized DOM classes to use much less memory. [lehors]
- Entities and entity reference nodes are now readonly as expected. [lehors]
- Entity references now have their replacement value when created with createEntityReference. [lehors]
- Fixed problem in Deferred DOM which made building it N^2 order. [lehors]
- Fixed handling of elements with IDs in Deferred DOM. [lehors]
- Added support for namespaces in parameter entities. [lehors]
- setNodeValue raised an exception when it should simply be a no-op. [lehors]
- Attributes returned by setNamedItem and setNamedItemNS could not be reused. [lehors]
- Implemented new DOM Level 2 methods has Attribute and has Attribute NS. [lehors]
- 43: importNode now uses createElementNS and createAttributeNS when necessary. [lehors]
- 59: after a first iteration over the whole list, item(index) returned the wrong value. [lehors]
- 60: Fixed. [andyc]
- 62: Cloned attributes return wrong owner element. [awiner@us.oracle.com]
- Fixed caption element creation pb with HTMLTableElement. [arkin]
- Improved performance of XML serialize. Added support of encodings and reuse of serializer. [arkin]
- Updated XML serializer to not be strictly dependent on DOM Level 2. [andyc]

## **March 8, 2000**

- 26: Schema lookup disabled when validation is off. [lehors]
- 23: With UCS-4 and UTF-16 encodings, 0xD characters are now properly normalized.[gmarcy]
- 27: SAX2 http://xml.org/sax/features/namespaces default set to true. [pier]
- 28: Fixed error in setNamespaces javadoc [elharo@metalab.unc.edu]
- 33: Relaxed restraint of xml:space attribute for XHTML DTDs [david-b@pacbell.net]
- 34: SAX 2.0 beta 2 changes accepted. [rpfeiffe]
- 35: Fixed getLength() to always return the right value[lehors]
- 36: Fixed setPrefix() to update nodeName[lehors]

#### **February 8, 2000**

• Removed hard-coded strings to enable national language support (NLS) [jeffreyr, lehors, rip]

- Update for SAX2beta [andyc]
- Add new feature http://apache.org/xml/features/dom/include-ignorable-whitespace [andyc]
- ChunkyByteArray needed resize chunk array for large files [andyc]
- UTF8DataChunk memory perf fix [andyc]
- DOM L1 cache node children length to accelerate Node#item()[andyc]
- DOM L1 Off by one error in DeferredDocumentImpl [iflight@impresse.com]
- DOM L1 Slight refactoring of DOM to save memory [lehors]
- Schema datatypes add binary & URI, update decimal & String [twl]
- Schema datatypes allow StringValidator to validate maxLength & enumeration facets [gtj@peakin.com]
- Schema datatypes timeDuration & timeInstant validators [gtj@peakin.com]
- Schema functionality allow schema lookup via installed entity resolver [gtj@peakin.com]
- Schema bug fixes (reportSchemaError & integer subtype registration) [gtj@peakin.com]
- Serializer bug on CData sections [arkin]
- Serializers now prints PUBLIC/SYSTEM id [arkin]
- HTMLTableElementImpl Empty cell no longer created when adding a row [arkin]
- DOM L2 TreeWalkerImpl didn't iterate backwards properly [bmj01@club-internet.fr]
- DOM L2 Tracking the candidate recommendation [lehors]
- DOM L2 Namespace bug fixes [rip, lehors]
- DOM L2 API moved to org.w3c.dom where it belongs [rip]
- DOMMemTest [lehors]

# **December 31, 1999**

- Include documentation in the repository.
- Switch packaging to jar files from .zip and .tar.gz files.
- StreamingCharReader for stream based applications.
- Assaf Arkin's serialization package.
- Assaf Arkin's HTML DOM Level 1 classes.
- Performance improvements.
- Bug fixes.

# **November 5, 1999**

- Created initial code base from IBM's XML4J.
- Modified documentation to reflect new name (Xerces)

# 11 Caveats

# **Caveats and Limitations**

This is a list of the limitations in this release of Xerces-J:

• Due to a transcoding bug in the Sun JDK's (1.1.6, 1.1.7, 1.1.8, 1.2) handling of EBCDIC data (specifically, end of line characters), you must use IBM's JDK 1.1.6, if you want to use EBCDIC support. The IBM JDK has the bug fixed. We don't know when the bug fix will get into the Sun JDK's.

# 12 Feedback Procedures

# **Questions or Comments**

For all questions or comments, write to the Xerces-J mailing list.

If you are submitting a bug (and bug reports are definitely appreciated!), please provide the following information:

- Version number of Xerces-J (1.1.0?)
- Version number of JDK (1.1.8? 1.2?)
- Sample XML file that causes the bug
- Sample Schema file (if required to recreate the bug)
- Sample DTD file (if required to recreate the bug)

# 13 Y2K Compliance

# **Apache Xerces Parser Year-2000 Readiness**

Q: Are the Xerces parsers Year-2000-compliant?

Yes, Xerces-J and Xerces-C are Year 2000 compliant. They do not currently use any dates at all (at least until the XML Schema date datatypes are fully supported). However, you may still have Y2K problems if the underlying OS or Java implementation has problems with dates past year 2000 (e.g. OS calls which accept or return year numbers).

Most (UNIX) systems store dates internally as signed 32-bit integers which contain the number of seconds since 1st January 1970, so the magic boundary to worry about is the year 2038 and not 2000. But modern operating systems shouldn't cause any trouble at all.

The Apache Xerces project is an open-source software product of the Apache Software Foundation. The project and the Foundation cannot and does not offer legal assurances regarding any suitability of the software for your application. There are several commercial support organizations and derivative products available that may be able to certify the software and provide you with any assurances you may require (IBM's Websphere product is one of them).

The Apache HTTP server software is distributed with the following disclaimer, found in the software license:

THIS SOFTWARE IS PROVIDED ``AS IS'' AND ANY EXPRESSED OR IMPLIED WARRANTIES, INCLUDING, BUT NOT LIMITED TO, THE IMPLIED WARRANTIES OF MERCHANTABILITY AND FITNESS FOR A PARTICULAR PURPOSE ARE DISCLAIMED. IN NO EVENT SHALL THE APACHE SOFTWARE FOUNDATION OR ITS CONTRIBUTORS BE LIABLE FOR ANY DIRECT, INDIRECT, INCIDENTAL, SPECIAL, EXEMPLARY, OR CONSEQUENTIAL DAMAGES (INCLUDING, BUT NOT LIMITED TO, PROCUREMENT OF SUBSTITUTE GOODS OR SERVICES; LOSS OF USE, DATA, OR PROFITS; OR BUSINESS INTERRUPTION) HOWEVER CAUSED AND ON ANY THEORY OF LIABILITY, WHETHER IN CONTRACT, STRICT LIABILITY, OR TORT (INCLUDING NEGLIGENCE OR OTHERWISE) ARISING IN ANY WAY OUT OF THE USE OF THIS SOFTWARE, EVEN IF ADVISED OF THE POSSIBILITY OF SUCH DAMAGE.